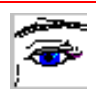

Lassen Sie mich bitte als Verfasser und Autor dieser Arbeitsblätter kurz ein paar Worte an Sie richten.

Wie Sie wissen, unterliegen fertige Arbeitsblätter immer den Schwierigkeiten, dass sie nicht exakt zu dem Adressatenkreis, dem Unterrichtsstoff oder dem Schwierigkeitsgrad der Lehrkraft passen.

Dieses Problem haben wir mit der vorliegenden CD-Rom in mehrfacher Weise gemeistert:

- 1. Sie haben die Möglichkeit, alle Arbeitsblätter nach Ihren Wünschen zu modifizieren, denn alle Dokumente liegen im Word-Format vor und können somit leicht abgeändert werden!
- 2. Zu jedem Arbeitsblatt gibt es ein Blanko-Arbeitsblatt, in dem Sie nur noch Ihre persönlichen Aufgaben eintragen müssen!
- 3. Jedes Arbeitsblatt enthält eine Hilfe bzw. einen Hinweis, auf dem nicht nur die didaktischen Hilfestellungen zum Unterrichtseinsatz konzipiert wurden, sondern auch technische Hilfestellungen mit wertvollen Tipps und Tricks zu Arbeitsblatterstellung und –gestaltung. Sie haben die Möglichkeit, alle Arbeitsblätter nach Ihren Wünschen zu m<br>denn alle Dokumente liegen im Word-Format vor und können somit leich<br>werden!<br>Zu jedem Arbeitsblatt gibt es ein Blanko-Arbeitsblatt, in dem Sie nur noc
- 4. Gleichsam als "Blick in die Zukunft" enthält diese Einheit ein automatisches Arbeitsblatt zur Erstellung magischer Quadrate. Viel Spaß beim Einsatz dieses modernen Moduls.

Weitere Einheiten zum Thema Mathematik, Deutsch und Sachkunde für die 3. und 4. Klasse (Primarstufe) sind in Vorbereitung.

Autor und Verlag wünschen Ihnen viel Erfolg beim Einsatz dieser Arbeitsmaterialien!

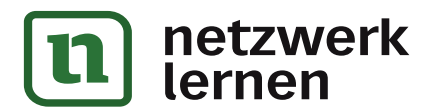

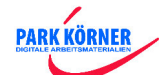

### **Wie viel Uhr ist es auf deiner Armbanduhr?**

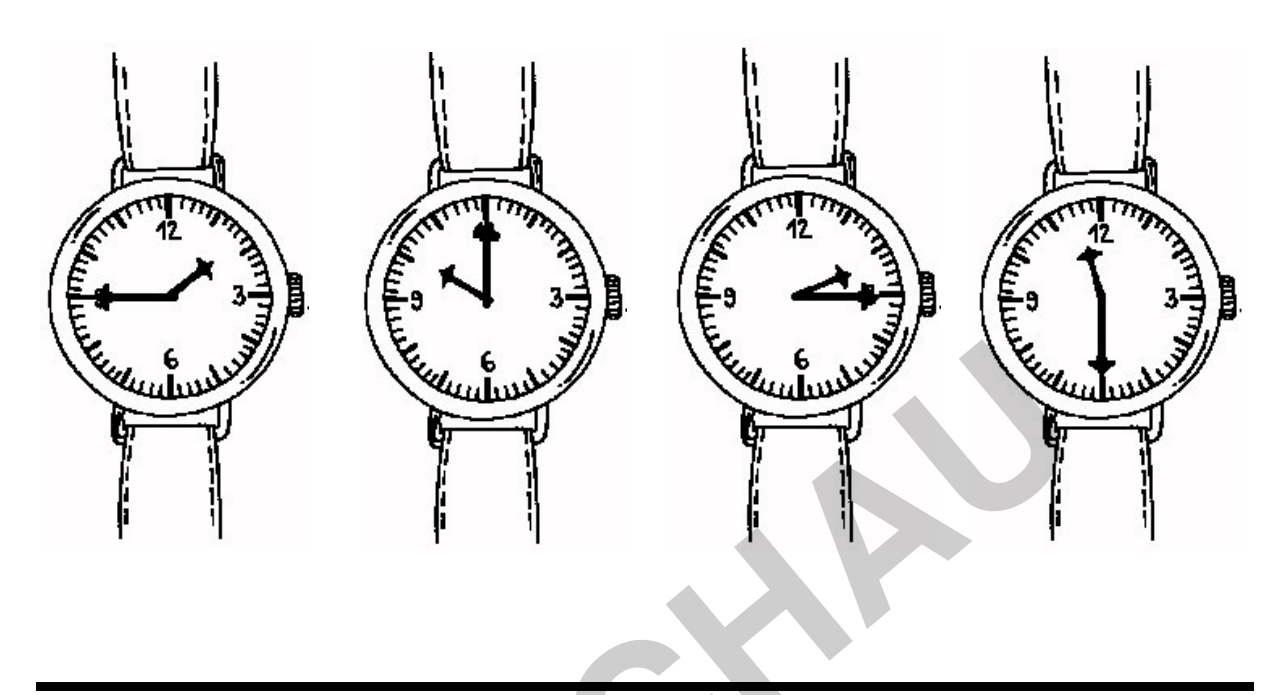

**Wie viel Uhr ist es auf deiner Armbanduhr?** 

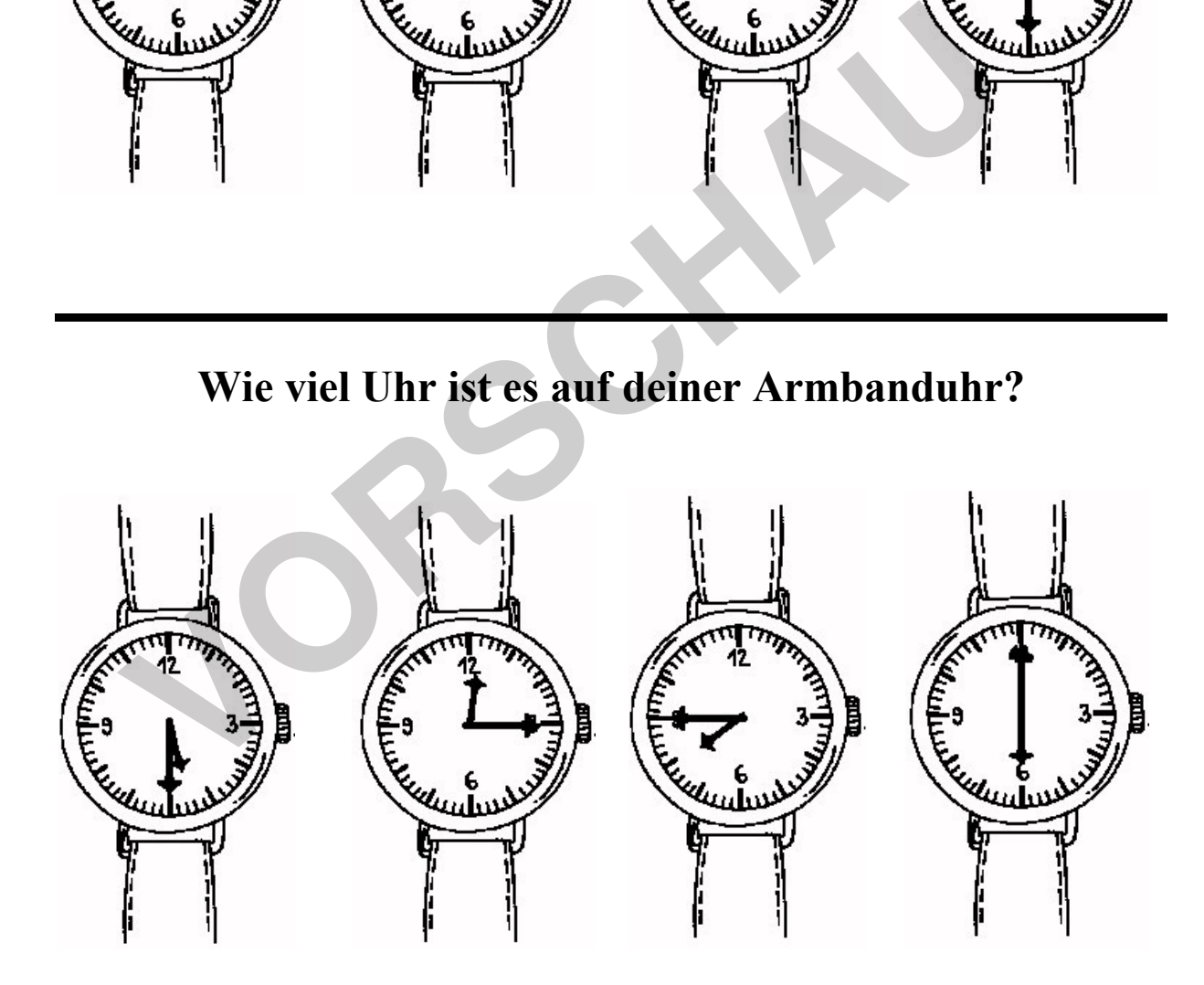

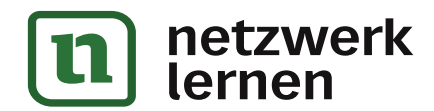

¥

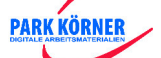

**Wie viel Uhr ist es auf deiner Armbanduhr?** 

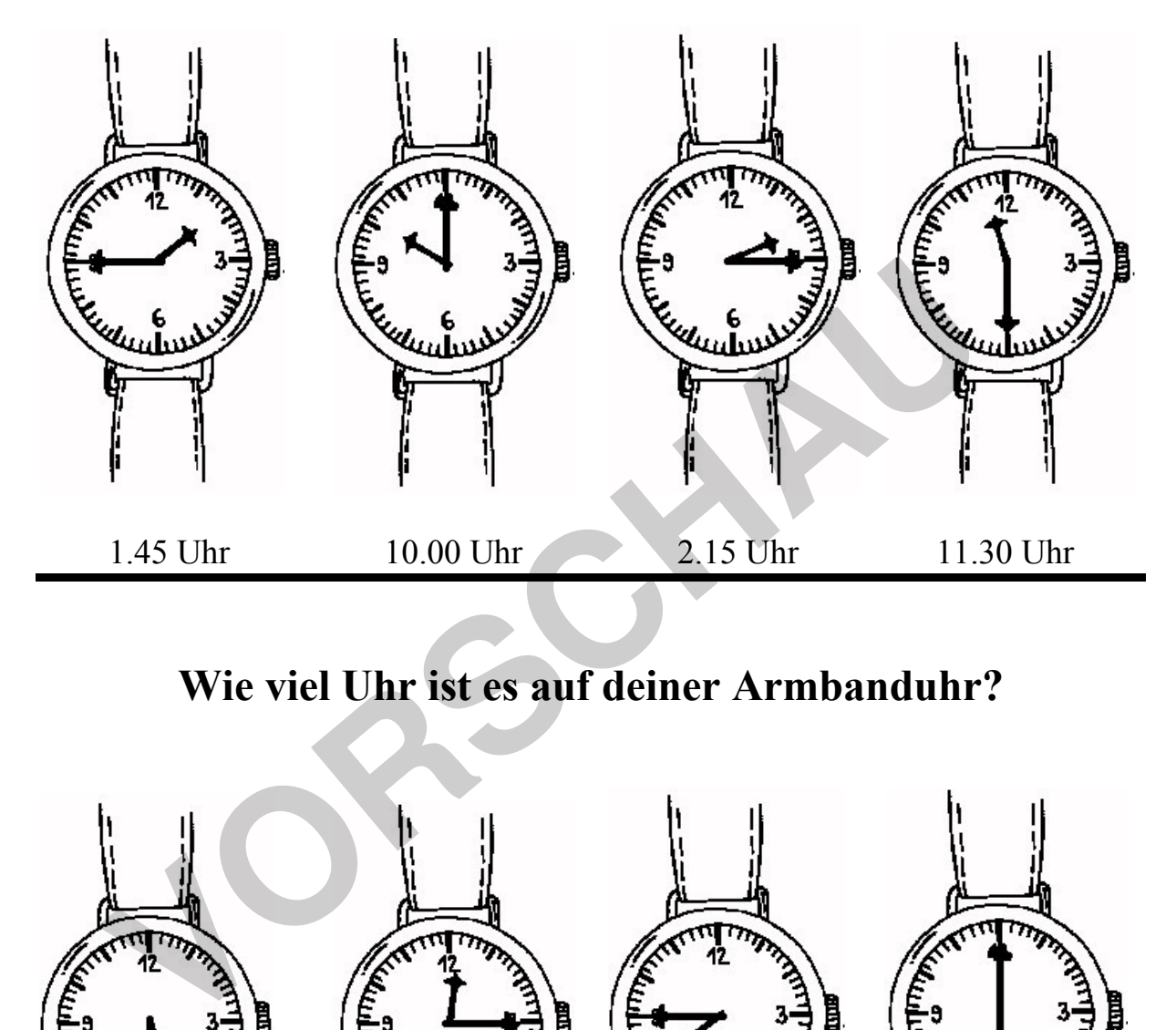

### **Wie viel Uhr ist es auf deiner Armbanduhr?**

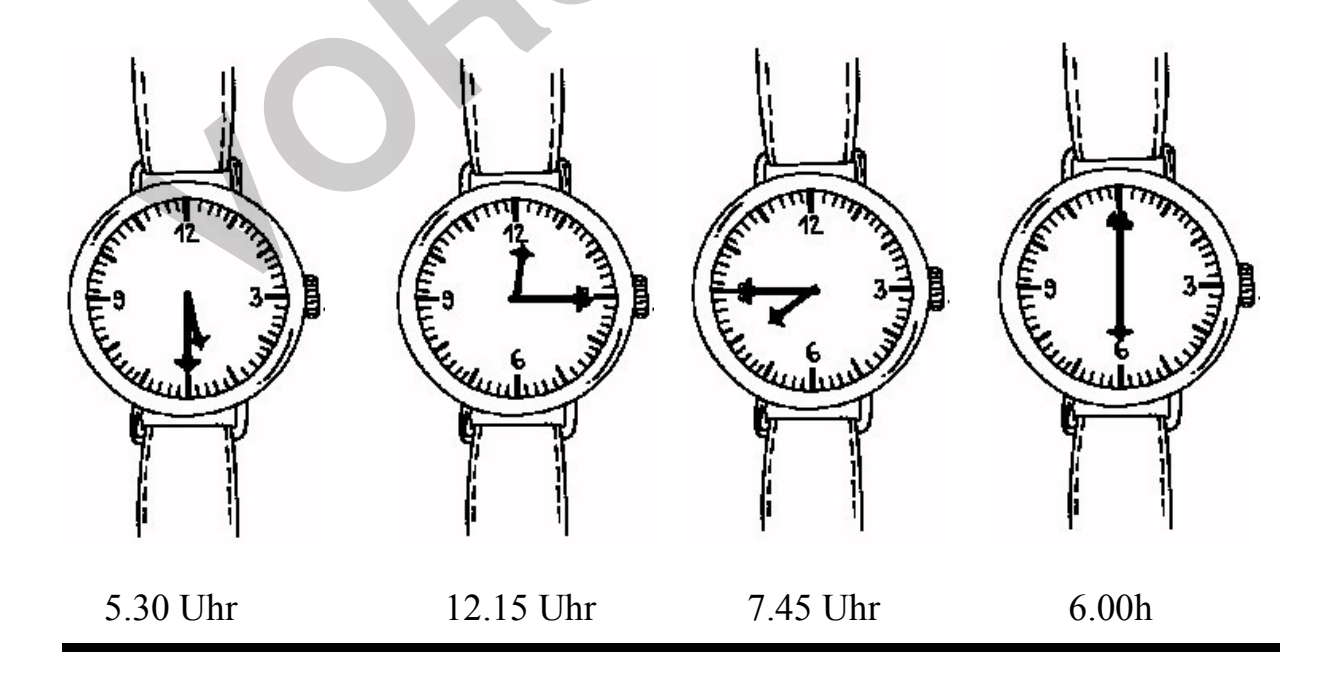

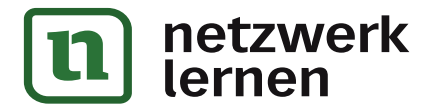

Ç

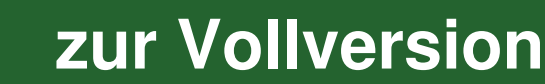

**PARK KÖRNER** 

**Wie viel Uhr ist es auf deiner Armbanduhr?** 

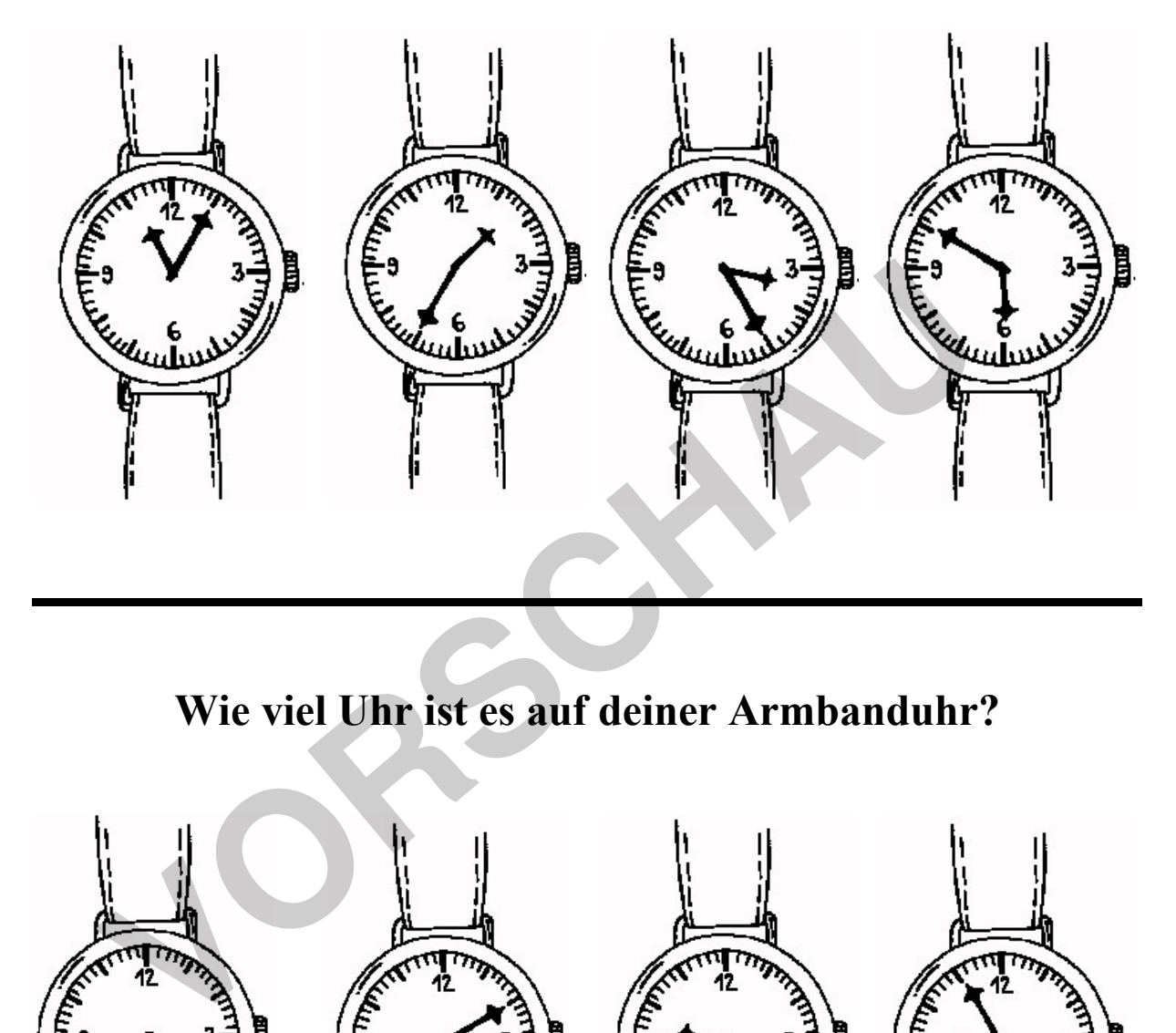

**Wie viel Uhr ist es auf deiner Armbanduhr?** 

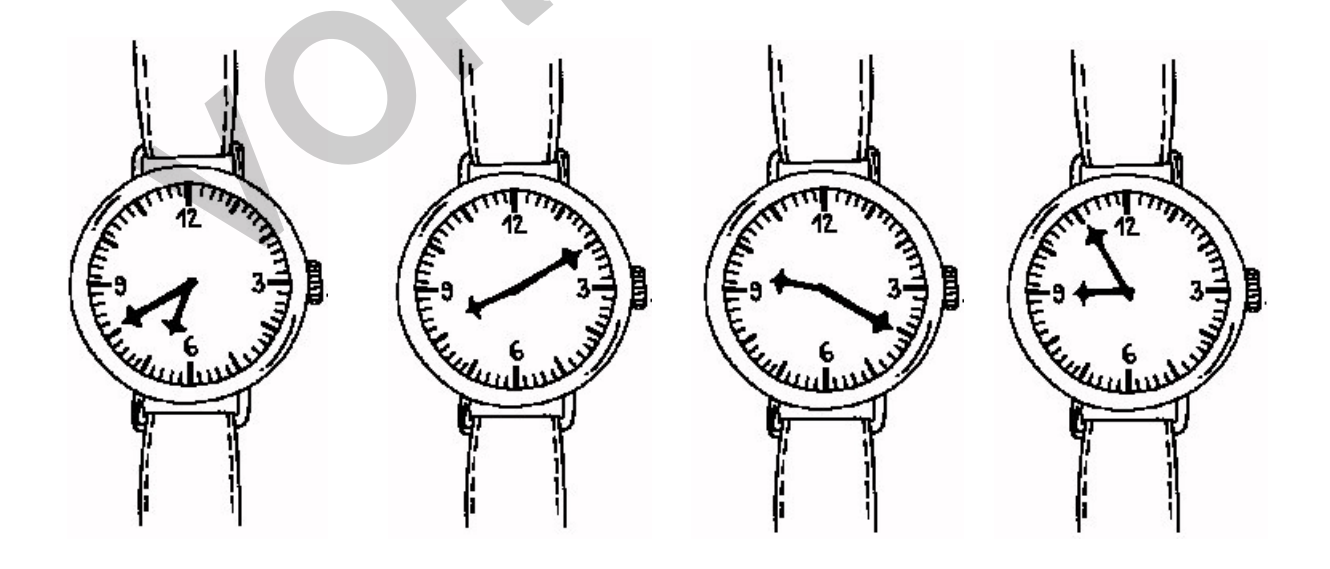

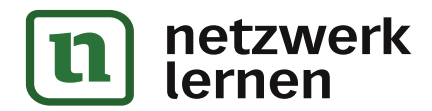

¥

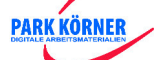

**Wie viel Uhr ist es auf deiner Armbanduhr?** 

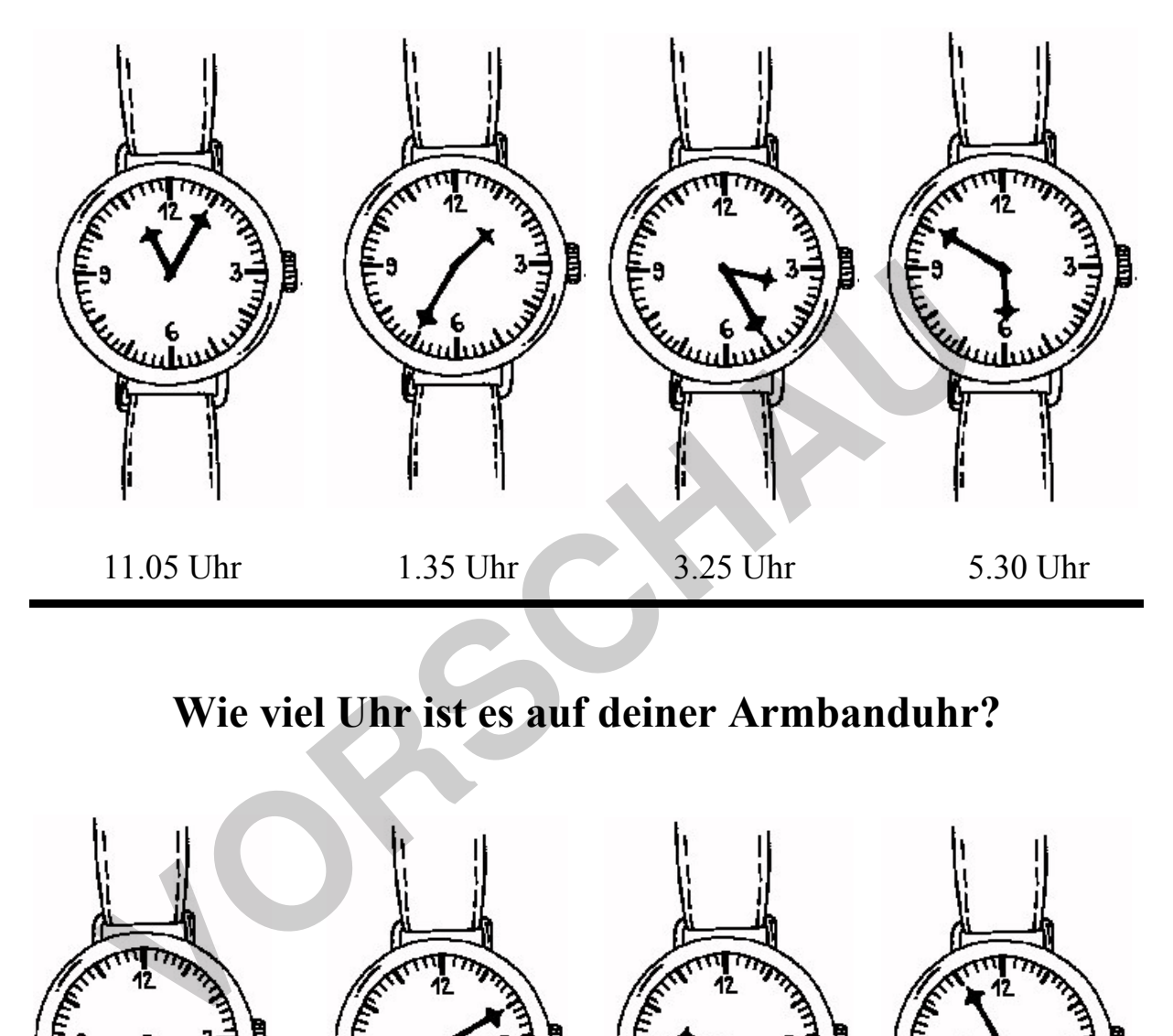

**Wie viel Uhr ist es auf deiner Armbanduhr?** 

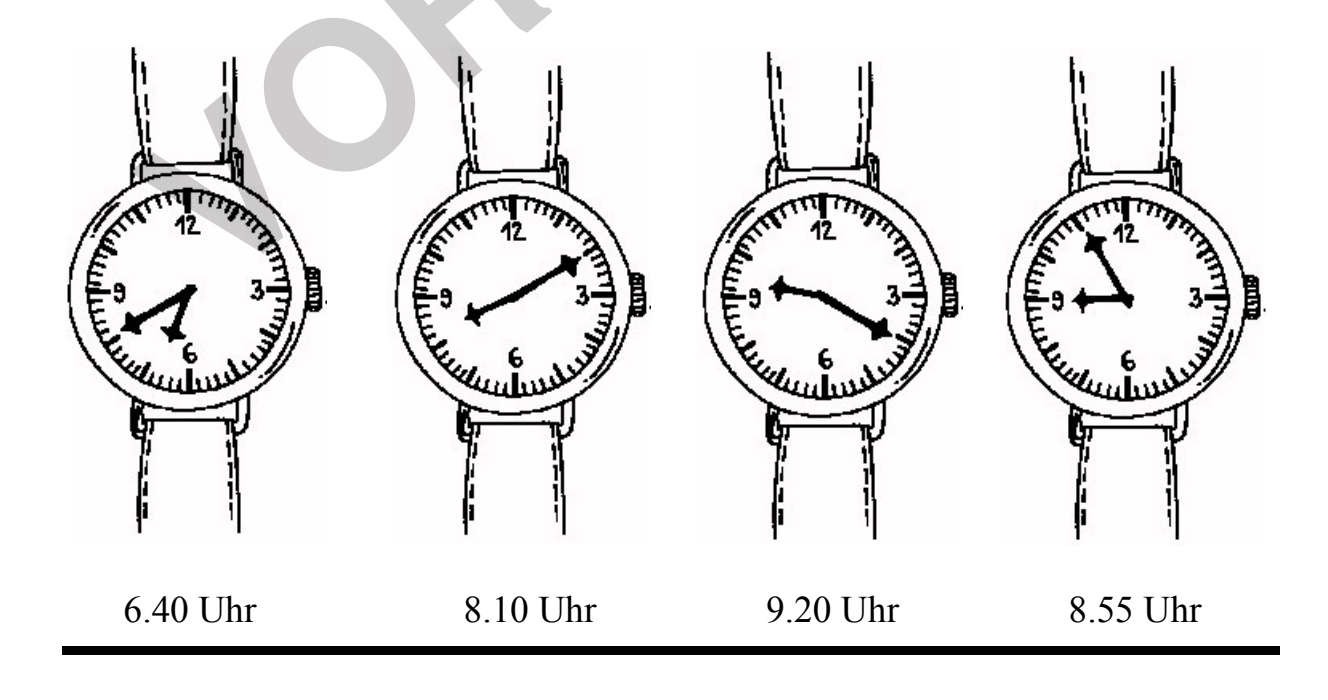

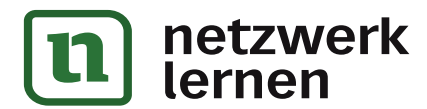

❤

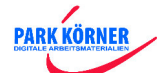

### **Wie viel Uhr ist es auf deiner Armbanduhr?**

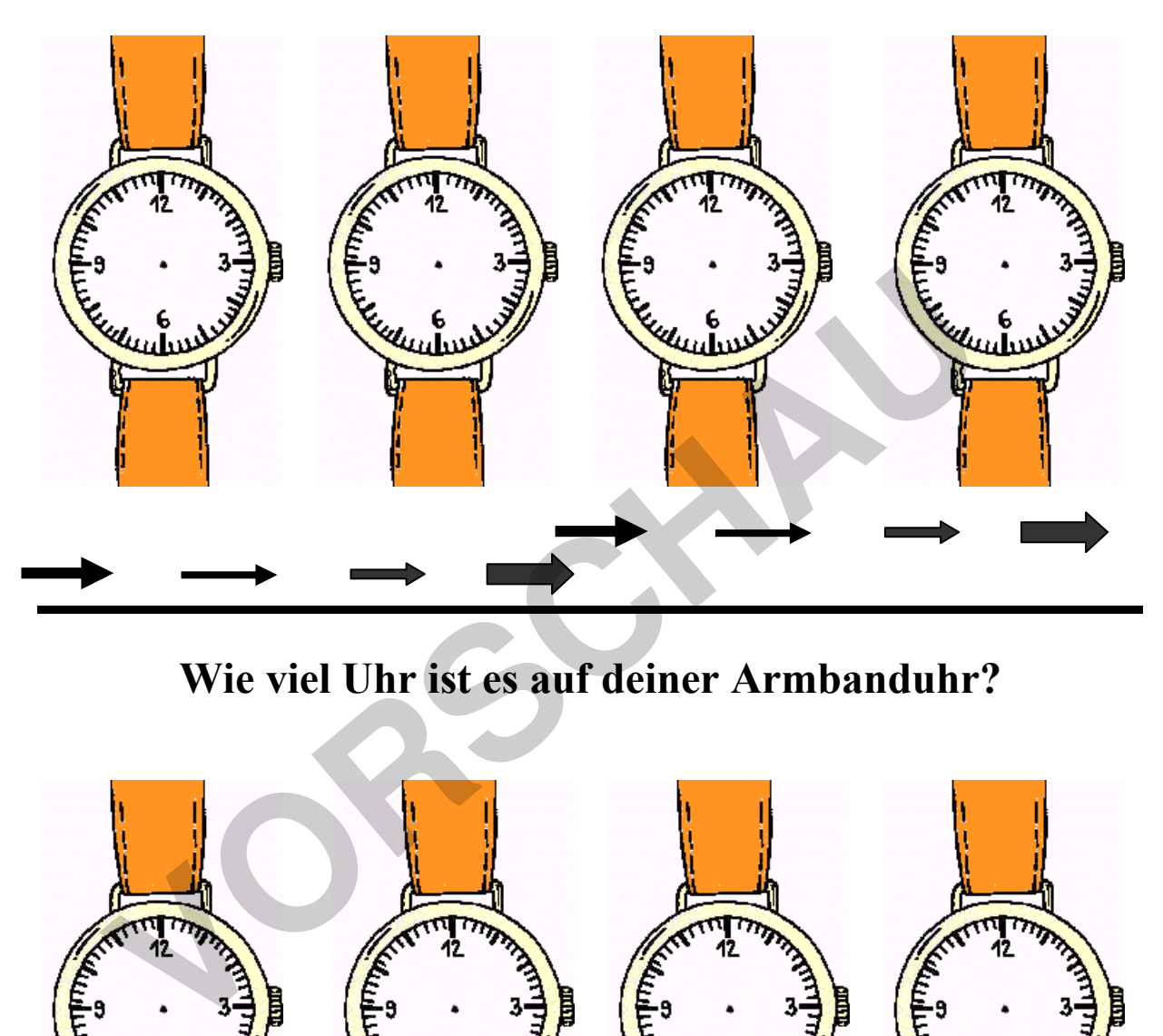

**Wie viel Uhr ist es auf deiner Armbanduhr?** 

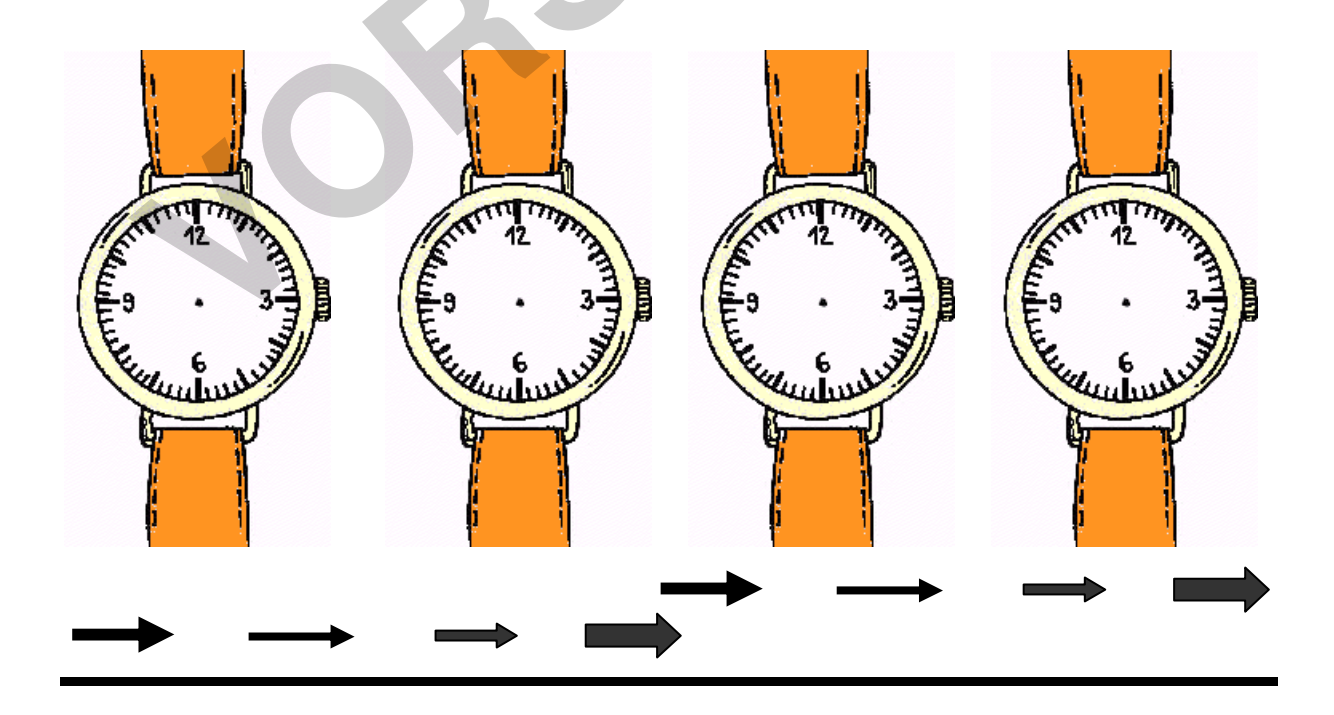

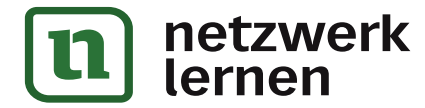

 $\mathbf \Phi$ 

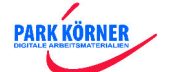

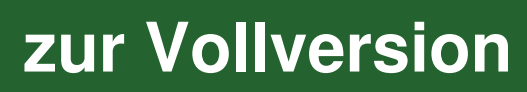

#### **Didaktische Hilfe:**

.<br>م

- 1. **Einsatzzweck:** Diese Arten von Arbeitsblättern sind fächerübergreifend einsetzbar, d.h. sie können sowohl im Rechnen wie auch in den Fächern Deutsch und Sachkunde ihren unterrichtlichen Einsatz. Günstig wäre auch das Basteln von Uhren im Werkund Zeichenunterricht.
- 2. **Einführung:** Beginnen sollte man den Uhren mit voller Stundenanzeige. Hier bietet sich eine große Demonstrations-Uhr vor der Klasse an.
- 3. **Schwierigkeiten:** Um auch die Viertel- und Dreiviertel-Anzeigen zu bearbeiten, sind konkrete Hilfestellungen (auch vom Fach Deutsch her) notwendig.
- 4. **Hilfen:** Text- und Ziffernvorgaben sind eine wertvolle Hilfe zur Lösung des Uhrenproblems

#### **Technische Hilfe:**

- 1. Laden Sie das Blanko-Arbeitsblatt "Uhrzeit. vrl" und speichern es sofort unter einem anderen Dateinamen ab (Menü Datei: "Speichern unter..").
- 2. Fertigen Sie eine handschriftliche Skizze darüber an, wie später Ihr Arbeitsblatt aussehen sollte.
- 3. Beginnen Sie immer zuerst mit dem Lösungsblatt.
- 4. Ziehen Sie die einzelnen Zeiger auf die entsprechenden Uhren, in dem Sie den gewünschten Pfeil mit der linken Maustaste anklicken und dann mit gedrückter linker Taste an den gewünschten Platz ziehen (drag & drop – Verfahren).
- 5. Wenn Sie die Zeiger in eine bestimmte Stellung drehen möchten, klicken Sie den Zeiger an und wählen dann in der Zeichenleiste "freies Drehen". Die Zeichenleiste finden Sie im Menü "Ansicht" – "Symbolleisten" – "Zeichnen". **Exister Einestehrungen (auch vom Fach Deutsch niet) holwendige.**<br> **Vonkrete Einestehrungen (auch vom Fach Deutsch niet) holwendige.**<br> **Volkrete Star Star Units Cause Started Auch Started Started Started Started Started St**
- 6. Füllen Sie zur Kontrolle das Arbeitsblatt aus, d.h. lösen Sie das Arbeitsblatt somit haben Sie nicht nur die Kontrolle der Richtigkeit, sondern auch der Schwierigkeitsstufe. Dadurch entsteht das Lösungsblatt.
- **Tipp:** Um aus dem Lösungsblatt das Aufgabenblatt zu erstellen, entfernt man gewöhnlich die eingetragenen Lösungen. Tun Sie das NICHT! Eine elegantere Möglichkeit ist es, die eingetragenen Lösungen mit weißer Schrift zu markieren. (Weiße Schrift auf weißem Feld!) Somit sind die Lösungen zwar unsichtbar aber noch vorhanden und Sie haben jederzeit die Möglichkeit, auch ohne das Lösungsblatt die Aufgaben nachzuvollziehen.

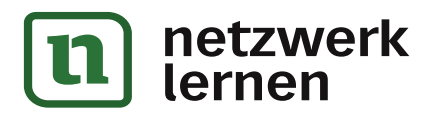

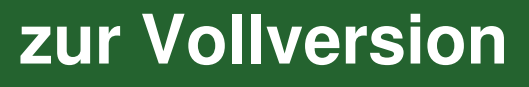

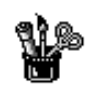

# Bilder-Rechnen

Jedes Bild bedeutet eine Ziffer, gleiche Bilder sind also gleiche Ziffern. Finde die richtigen Ziffern für die Bildchen durch Probieren und Überlegen heraus!

*Tipp: Der Fußball bedeutet die Ziffer 1!* 

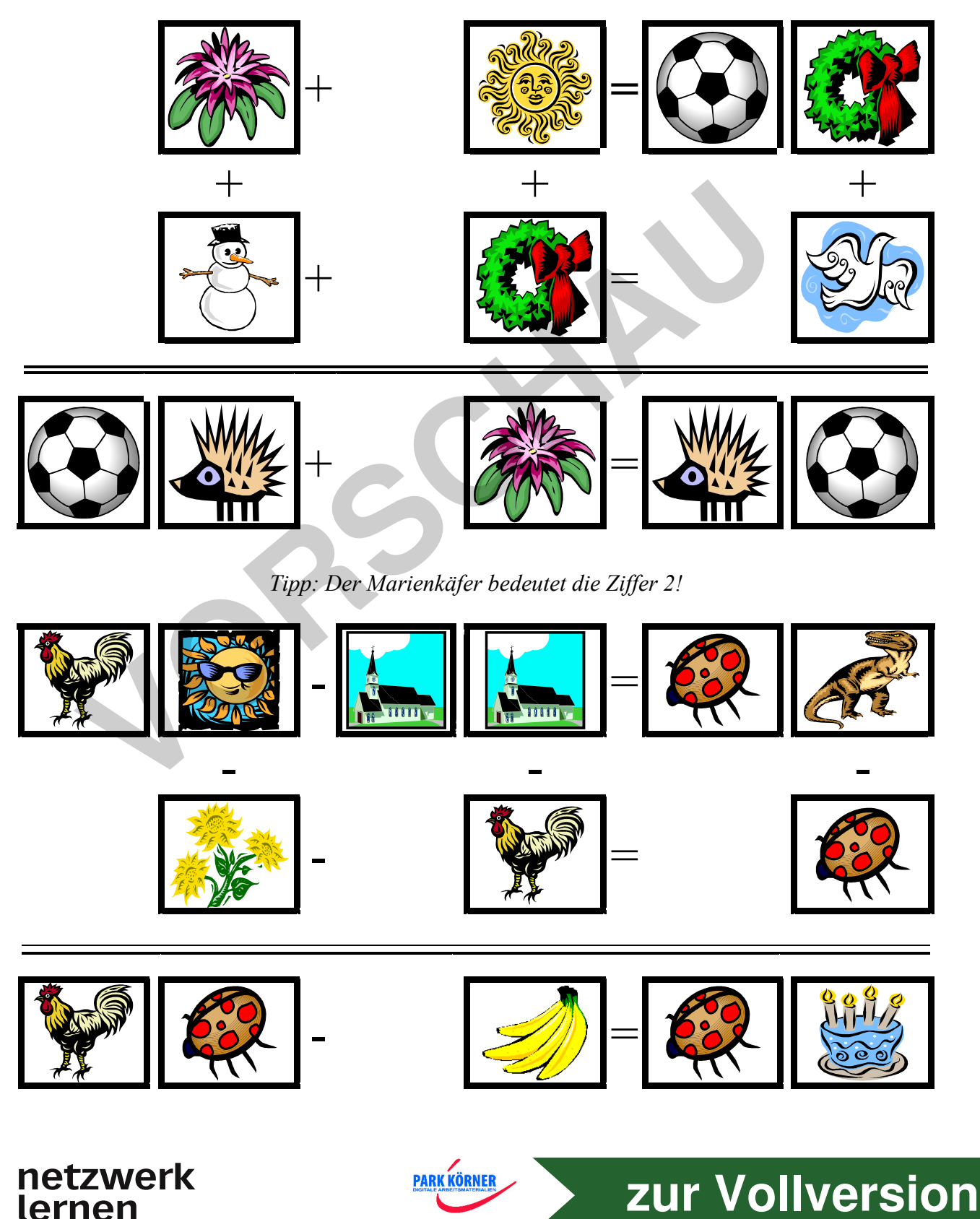

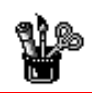

### Bilder-Rechnen

#### **Jedes Bild bedeutet eine Ziffer, gleiche Bilder sind also gleiche Ziffern. Finde die richtigen Ziffern für die Bildchen durch Probieren und Überlegen heraus!**

*Tipp: Die Sonne bedeutet die Ziffer 7!*

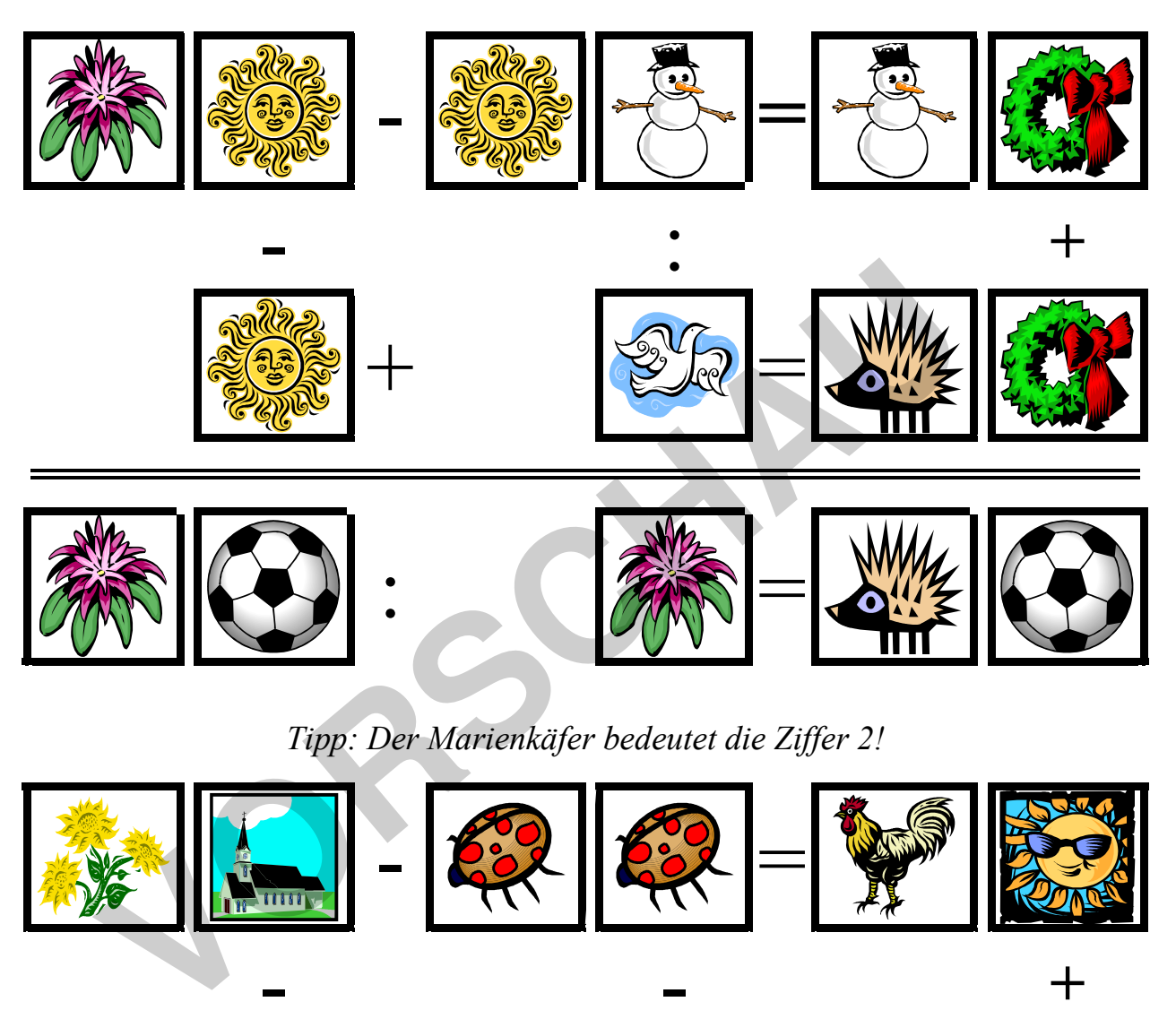

*Tipp: Der Marienkäfer bedeutet die Ziffer 2!*

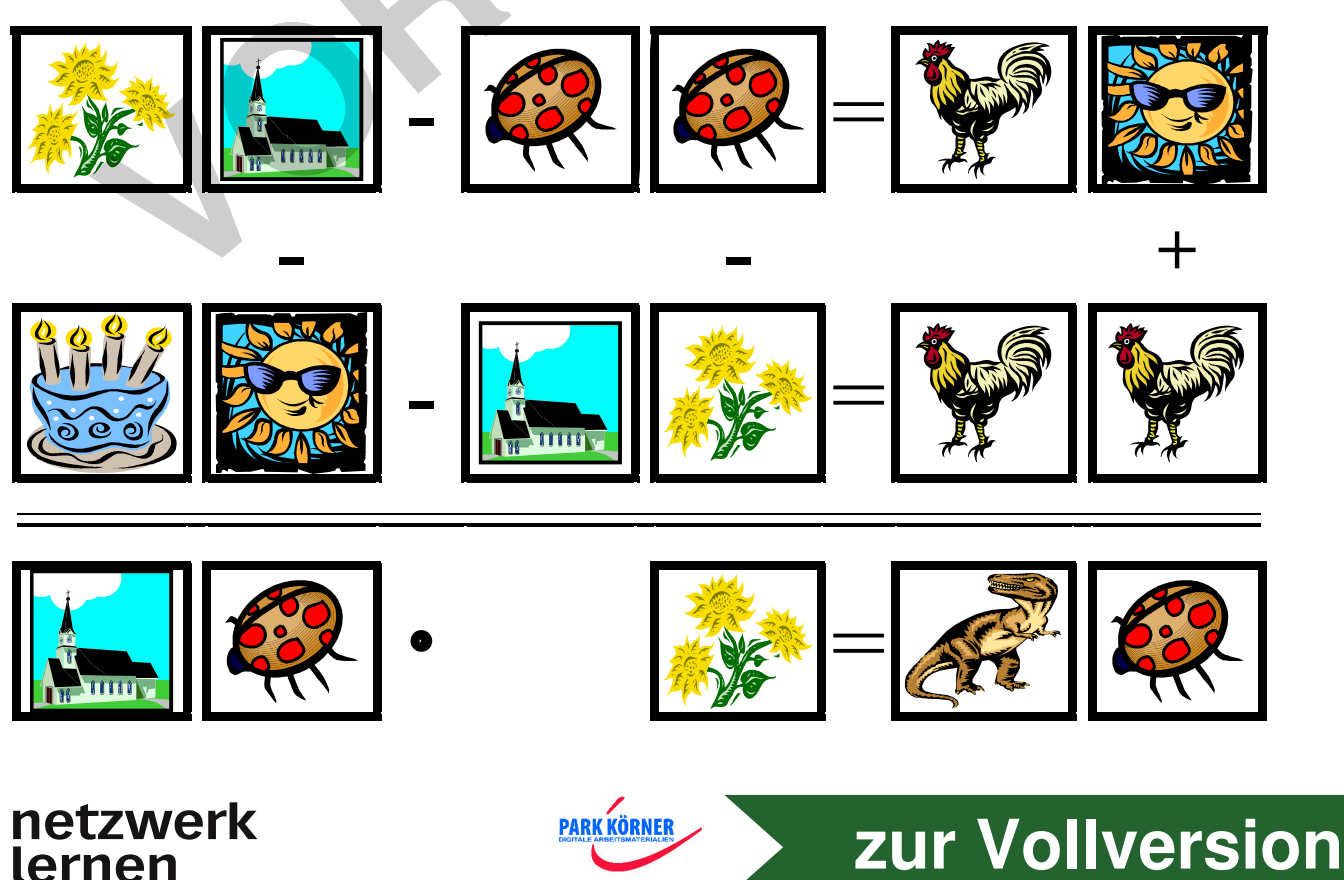

### Bilder – Rechnen

#### **Didaktische Hilfe:**

☎

- 1. **Einsatzzweck:** Diese Arten von Arbeitsblättern sind nicht unbedingt für das Erlernen oder Üben der Grundrechenarten gedacht, sondern eher für das logische, kombinatorische Denken in Form von Freiarbeit oder zur Differenzierung und Motivation. Auch als Übung für Vertretungsstunden ist diese Form von "Rechenrätseln" sehr beliebt.
- 2. Es gibt diese "Rechenrätsel" in konkreter Form als Blumenrechnen, Tiere-Rechnen, Spielzeugrechnen oder (später!) in abstrakter Form als Symbolrätsel.
- 3. **Einführung:** Beginnen sollte man immer mit den konkreten Formen zuerst an der Tafel, dann an einem leichten "Modell"-Arbeitsblatt zur Übung, bis die Form des "Rechnens" und die Überlegungen zur Lösungsstrategie einigermaßen bekannt sind.
- 4. **Schwierigkeiten:** Um die ungewohnten Aufgaben und Probleme zu lösen, sind mögliche Lösungsstrategien erarbeiten:
	- a. gleiche Bilder bedeuten auch gleiche Ziffern
	- b. bei Minusaufgaben mit gleicher Endziffer ergibt sich als Endziffer im Ergebnis Null  $(z, B, 15 - 5 = 10)$
	- c. Malaufgaben mit gleicher Ziffer ergibt immer eine Quadratzahl (z. B. 3 x 3 = 9)
	- d. Divisionsaufgaben sind immer ohne Rest durchführbar
- 5. **Hilfen:** Ziffernvorgaben sind eine wertvolle Hilfe zur Lösung des Rechenproblems

#### **Technische Hilfe:**

- 1. Laden Sie das Blanko-Arbeitsblatt "Bilder.vrl" und speichern es sofort unter einem anderen Dateinamen ab (Menü Datei: "Speichern unter...").
- 2. Legen Sie –am besten handschriftlich- die Additionen der waagrechten Reihen und senkrechten Spalten je nach Ihrem geforderten Schwierigkeitsgrad fest.
- 3. Verwenden Sie dazu nur Ziffern (keine Zahlen).
- 4. Ziehen Sie per drag&drop (anklicken mit der linken Maustaste und mit gedrückter Taste an die gewünschte Stelle ziehen) die einzelnen Bilder auf die entsprechenden Ziffern. am an emen teleturen, "wouch - violosinal zur uoung, bus ue round<br>
and die Überlegungen zur Lösungsstrategie einigermaßen bekannt sind<br>
chwierigkeiten: Um die ungewohnten Aufgaben und Probleme zu lösen, sind<br>
Sosungsstrate
- 5. Es müssen nicht unbedingt alle Bilder bzw. Ziffern belegt werden (löschen Sie aber in diesem Falle die "übrigen" Bilder, um evtl. Verwirrungen zu vermeiden).
- 6. Rechnen Sie die Summe der Reihen und Spalten aus (Kontrolle!) und tragen sie jeweils in der rechten Spalte und untersten Reihe ein.
- 7. Geben Sie –falls notwendig- Hilfen bzw. Tipps zur Lösung des Arbeitsblattes (zum Beispiel: Das Bild xyz steht für die Ziffer 2).
- 8. Drucken Sie das Arbeitsblatt aus (1 Kopie).
- 9. Füllen Sie zur Kontrolle das Arbeitsblatt aus, d.h. lösen Sie das Arbeitsblatt somit haben Sie nicht nur die Kontrolle der Richtigkeit, sondern auch der Schwierigkeitsstufe.

**[zur Vollversion](https://www.netzwerk-lernen.de/Rechnen-Kl3-4-Arbeitsblaetter-und-Unterrichtshilfen)**

10. Ist das Arbeitsblatt korrekt, dann können Sie es in entsprechender Anzahl entweder mehrfach ausdrucken oder fotokopieren.

**PARK KÖRNER** 

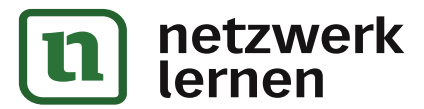

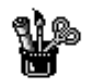

# Fische angeln

#### Welcher Angler fängt welchen Fisch? Verbinde!

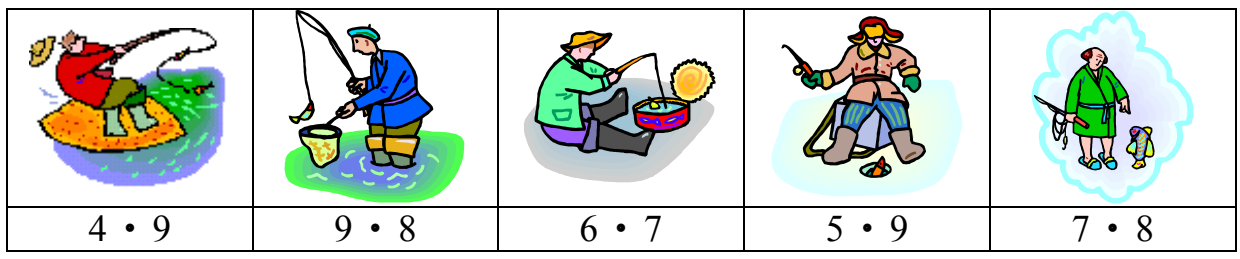

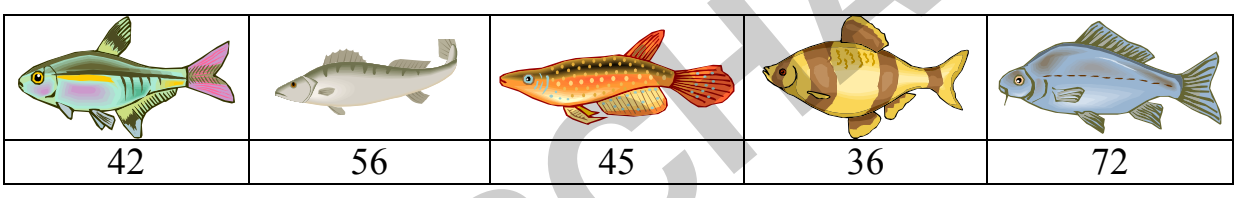

### Welche Fische fangen die Angler? Rechne aus!

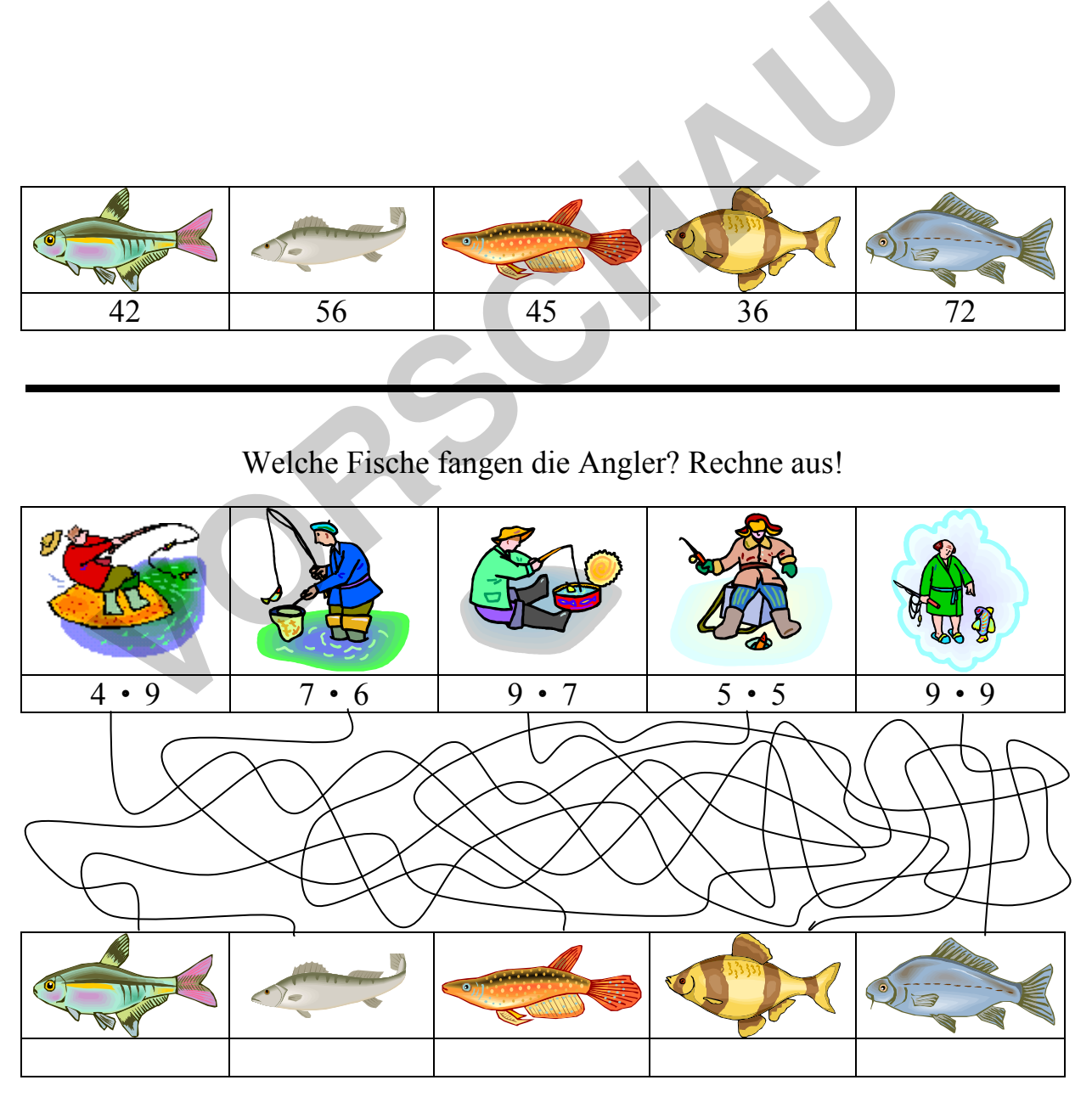

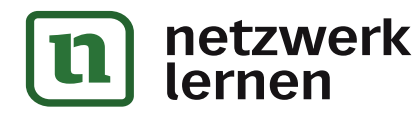

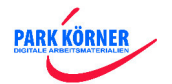

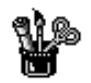

# Fische angeln

#### Welcher Angler fängt welchen Fisch? Verbinde!

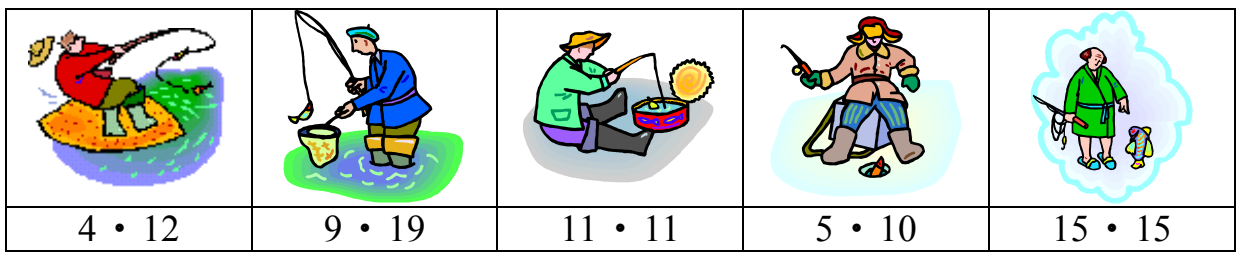

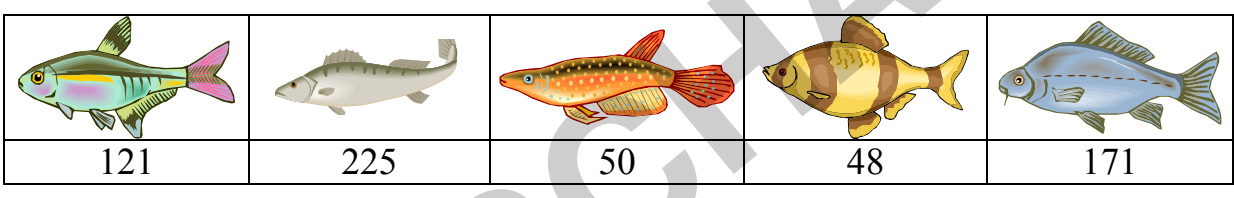

### Welche Fische fangen die Angler? Rechne aus!

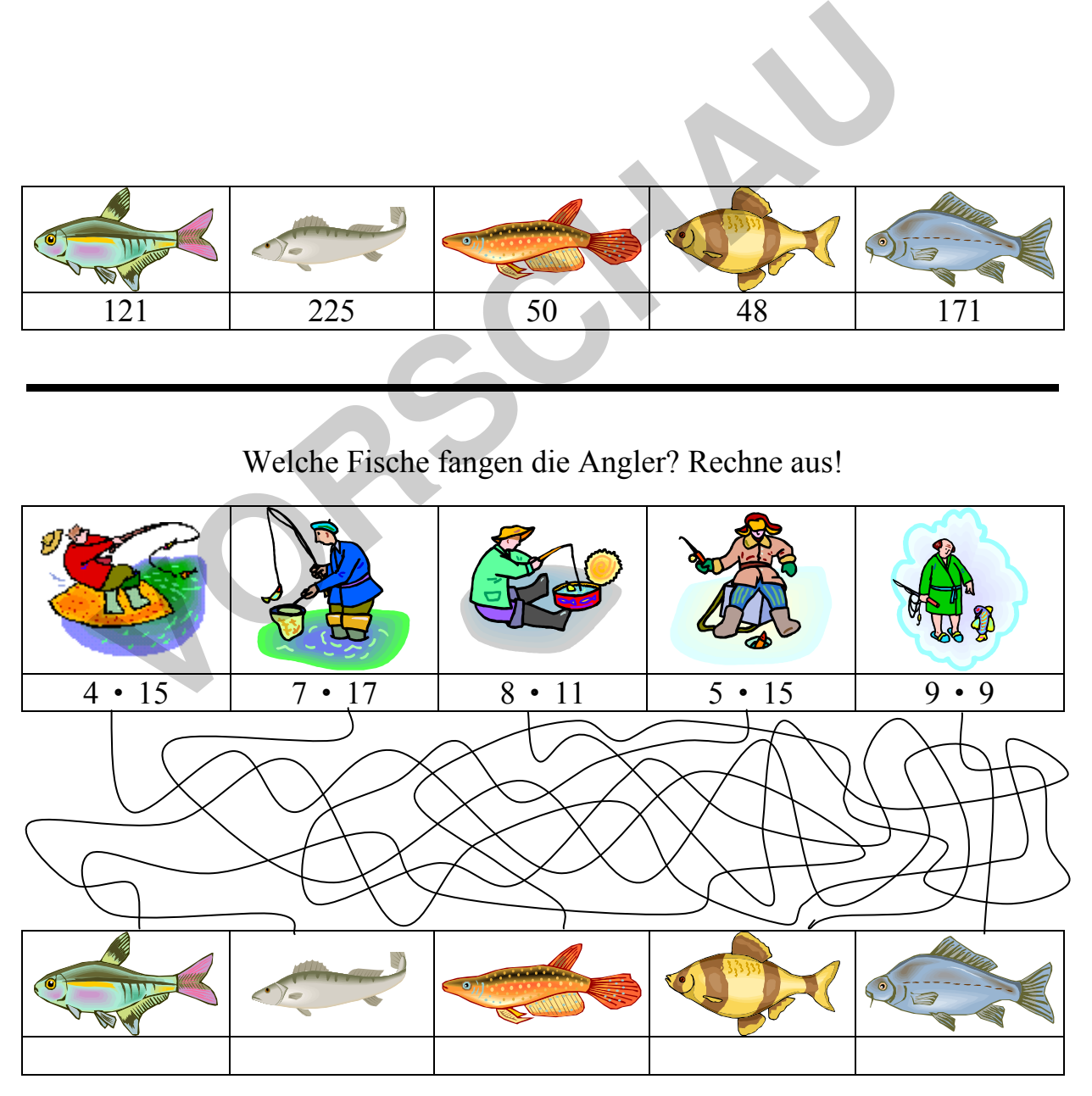

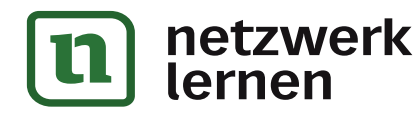

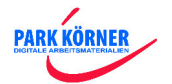

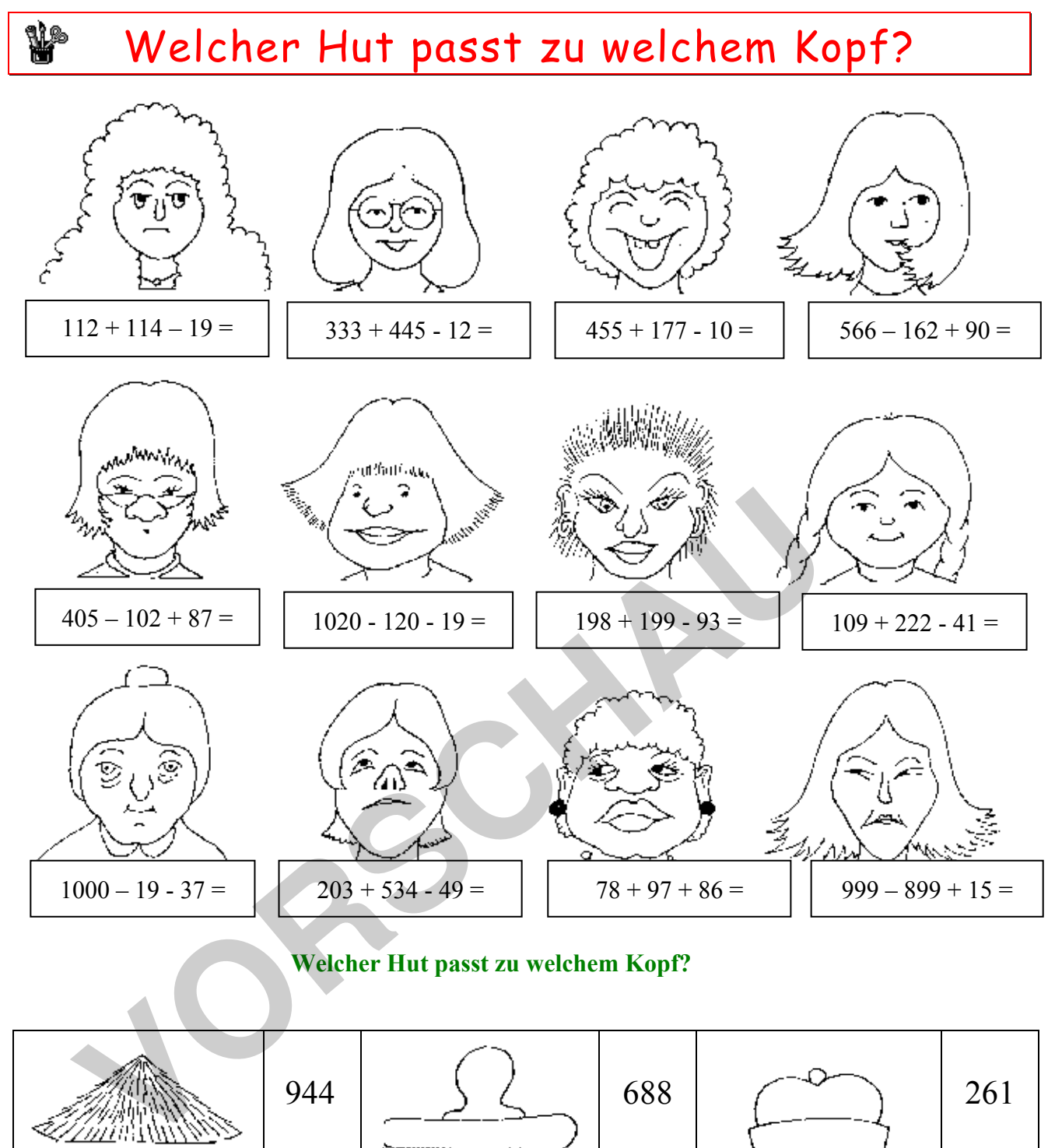

#### **Welcher Hut passt zu welchem Kopf?**

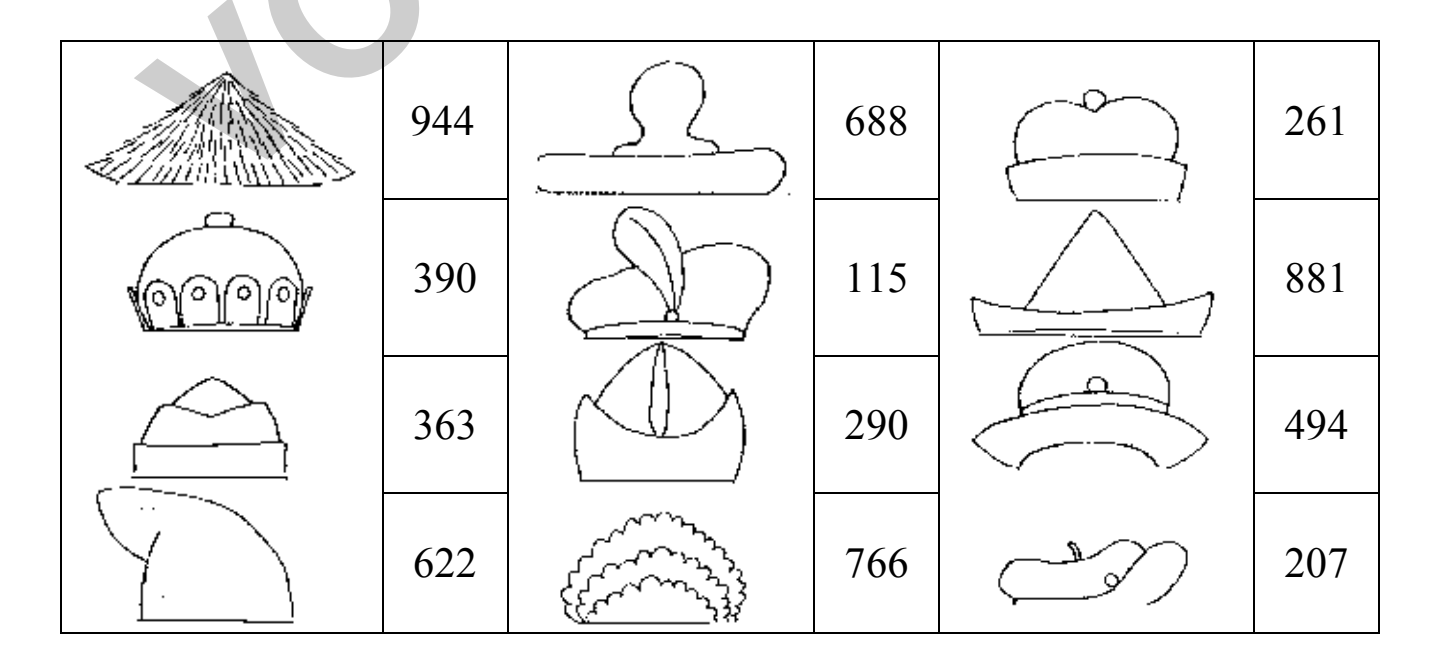

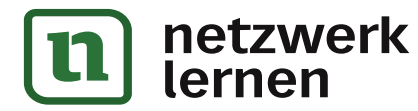

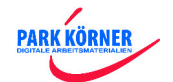

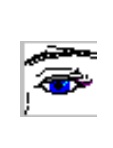

# Welcher Hut passt zu welchem Kopf?

#### **Didaktische Hilfe:**

- 1. **Einsatzzweck:** Dieses Arbeitsblatt lässt sich sehr gut als Bastelarbeitsblatt verwenden, d.h. die Kinder schneiden die Hüte aus und legen oder kleben sie auf die der Aufgabe entsprechende Lösung. Diese Arbeitsblatt ist praktisch für jede Art von Rechenaufgaben einsetzbar, d.h. Sie können sie sowohl für die vier Grundrechenarten und deren Kombinationen, Ein mal Eins-Übungen oder auch für Sachaufgaben nutzen.
- 2. **Einführung:** Zur Einführen sind keine besonderen Erklärungen notwendig. Die Kinder kennen diese Art von "Puzzeln" und "Rätsel" aus vielen Rechen- und Rätselbüchern. Fürlichtung: Zur Einführen sind keine besonderen Erklärungen notwend<br>
Kinder kennen diese Art von "Puzzeln" und "Rätsel" aus vielen Rechen-<br>
Rätselbüchern.<br>
Schwierigkeiten: Die Stufung der Schwierigkeiten legen Sie mit de
- **3. Schwierigkeiten:** Die Stufung der Schwierigkeiten legen Sie mit der Aufgabenart und Aufgabenstellung selbst fest.
- 4. **Hilfen:** Besondere Hilfestellungen sind für diese Aufgabenart deshalb nicht notwendig!

#### **Technische Hilfe:**

- 1. Laden Sie das Blanko-Arbeitsblatt "Hut.vrl" und speichern es sofort unter einem anderen Dateinamen ab.
- 2. Fertigen Sie eine handschriftliche Skizze darüber an, wie später Ihr Arbeitsblatt aussehen sollte.
- 3. Beginnen Sie immer zuerst mit dem Lösungsblatt.
- 4. Tragen Sie die entsprechenden Aufgaben und Lösungen ein.
- 5. Füllen Sie zur Kontrolle das Arbeitsblatt aus, d.h. lösen Sie das Aufgabenblatt somit haben Sie nicht nur die Kontrolle der Richtigkeit, sondern auch der Schwierigkeitsstufe. Dadurch entsteht das Lösungsblatt.
	- **Tipp:** Um aus dem Lösungsblatt das Aufgabenblatt zu erstellen, entfernt man gewöhnlich die eingetragenen Lösungen. Tun Sie das NICHT! Eine elegantere Möglichkeit ist es, die eingetragenen Lösungen mit weißer Schrift zu markieren. (Weiße Schrift auf weißem Feld!) Somit sind die Lösungen zwar unsichtbar aber noch vorhanden und Sie haben jederzeit die Möglichkeit, auch ohne das Lösungsblatt die Aufgaben nachzuvollziehen.

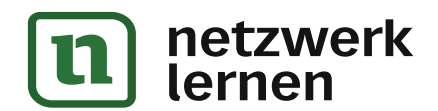

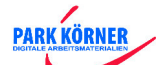

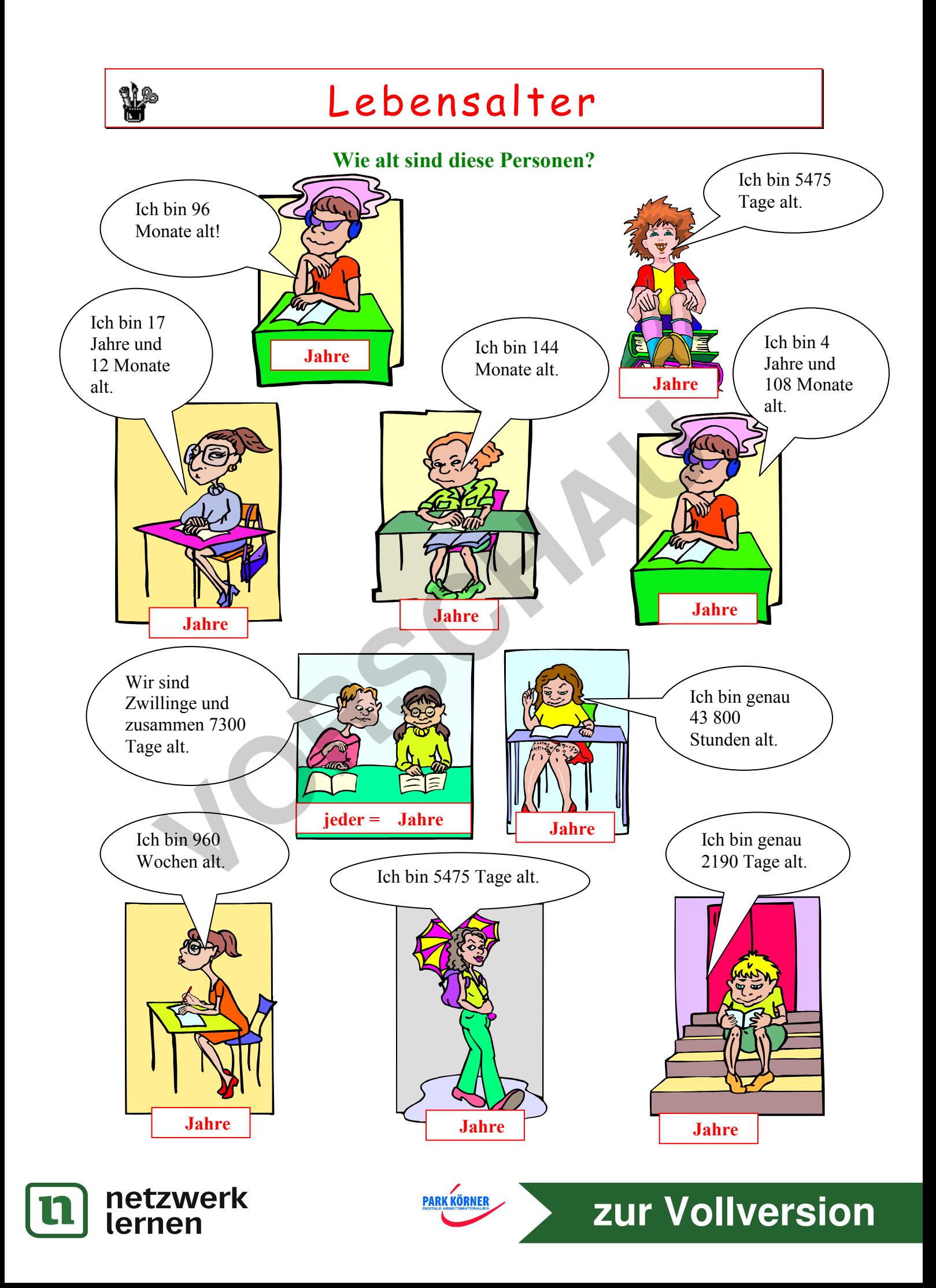

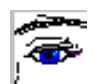

### Lebensalter

#### **Didaktische Hilfe:**

- 1. **Einsatzzweck:** Dieses Arbeitsblatt dient dem Sachrechnen und zwar dem Rechnen mit Zeiten! Hier werden die verschiedensten Zeitumrechnungen vorgenommen und motivativ abgefragt.
- 2. **Einführung:** Diese Arbeitsblätter sind nicht zur Einführung in diese Thematik geeignet, sondern eher als Übungs-, Wiederholungs-, und Vertiefungsaufgaben. Zu Beginn sind einfache Beispiele (ohne "Restzeiten") zu wählen, d.h. bei allen Aufgaben sind nur ganze Zahlen als Ergebnis möglich.
- 3. **Schwierigkeiten:** Die Verschiedenartigkeit der Zeiten (Sekunde, Stunde, Tag, Woche, Monat, Jahr) bietet Anfangsschwierigkeiten in der Umrechnung.
- 4. **Hilfen:** Hier muss der Lehrer Umrechnungshilfen anbieten, und mit den Kindern üben.

#### **Technische Hilfe:**

- 1. Laden Sie das Blanko-Arbeitsblatt "Alter.vrl" und speichern es sofort unter einem anderen Dateinamen ab.
- 2. Fertigen Sie eine handschriftliche Skizze darüber an, wie später Ihr Arbeitsblatt aussehen sollte.
- 3. Beginnen Sie immer zuerst mit dem Lösungsblatt.
- 4. Geben Sie den entsprechenden Text in die Sprechblase ein (linker Mausklick Text bearbeiten). Danach fügen Sie das Ergebnis in das Textfeld ein.
- 5. Füllen Sie zur Kontrolle das Arbeitsblatt aus, d.h. lösen Sie das Arbeitsblatt somit haben Sie nicht nur die Kontrolle der Richtigkeit, sondern auch der Schwierigkeitsstufe. Dadurch entsteht das Lösungsblatt. Station Hall Die Verschiedenlandigkeit der Zeiten (Sekunde, Stunde, Monat, Jahr) bietet Anfangsschwierigkeiten in der Umrechnung.<br> **VOCAL Hall En:** Hier muss der Lehrer Umrechnungshilfen anbieten, und mit den b<br> **Ibn Enter**

**Hinweis:** Zur besseren Handhabung sind jeweils ein Bild, eine Sprechblase und das zugehörige Textfeld gruppiert, d.h. alle drei Elemente können zusammen verschoben werden. Wenn Sie diese Gruppierung auflösen möchten, klicken sie sie mit der linken Maustaste an, klicken auf die rechte Maustaste – Gruppierung – und drücken auf "Gruppierung auflösen". Wenn Sie die Gruppierung wieder herstellen möchten, wählen Sie "Gruppierungen wiederherstellen".

**Tipp:** Um nun aus dem Lösungsblatt das Aufgabenblatt zu erstellen, entfernt man gewöhnlich die eingetragenen Lösungen. Tun Sie das NICHT! Eine elegantere Möglichkeit ist es, die eingetragenen Lösungen mit weißer Schrift zu markieren. (Weiße Schrift auf weißem Feld!) Somit sind die Lösungen zwar unsichtbar aber noch vorhanden und Sie haben jederzeit die Möglichkeit, auch ohne das Lösungsblatt die Aufgaben nachzuvollziehen.

**PARK KÖRNER** 

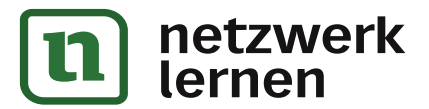

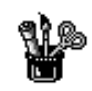

## LKW + Parkplatz

**Zeichne ein, auf welchen Parkplatz die LKWs fahren müssen!** 

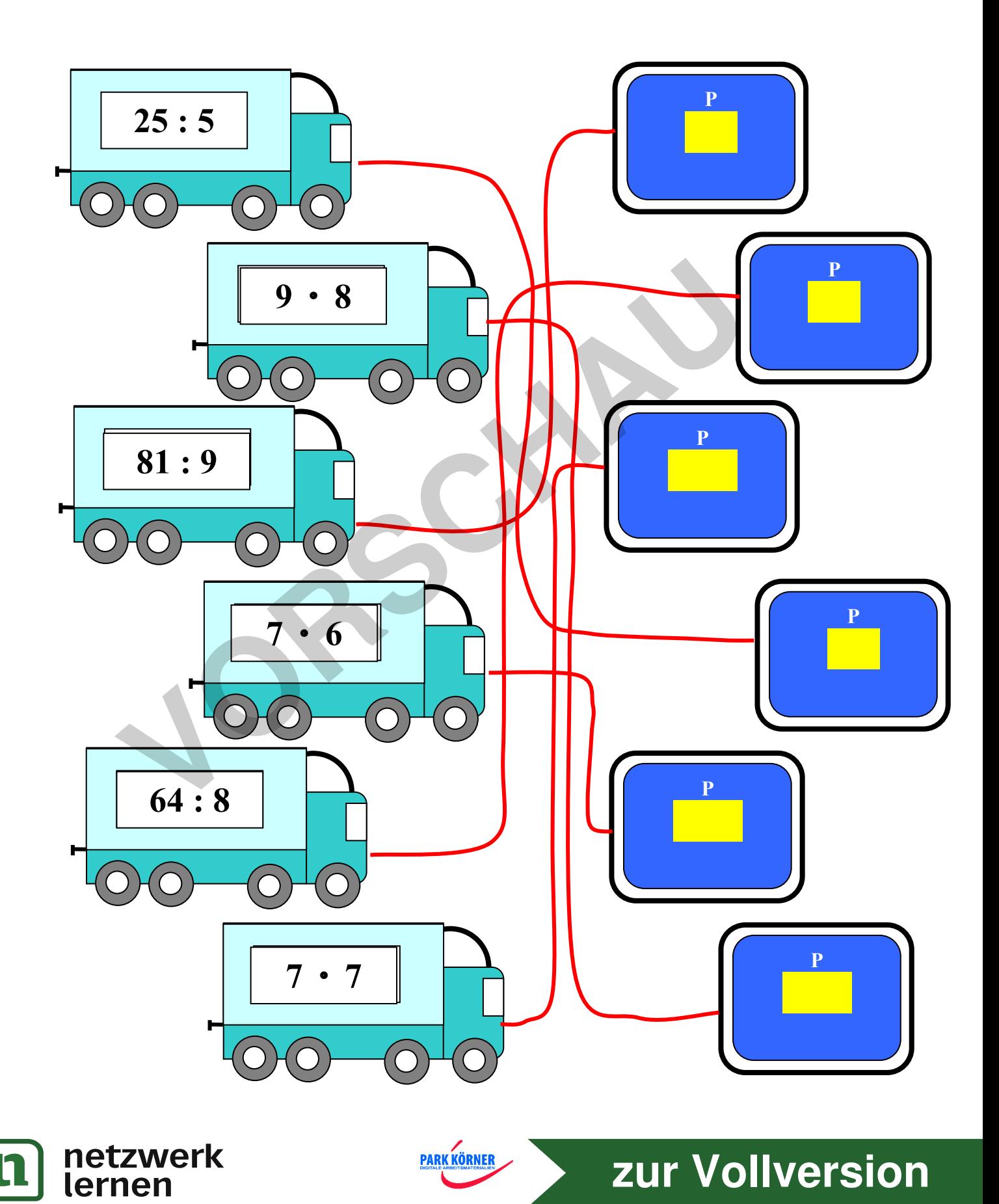

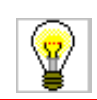

### LKW + Parkplatz

Zeichne ein, auf welchen Parkplatz die LKWs fahren müssen!

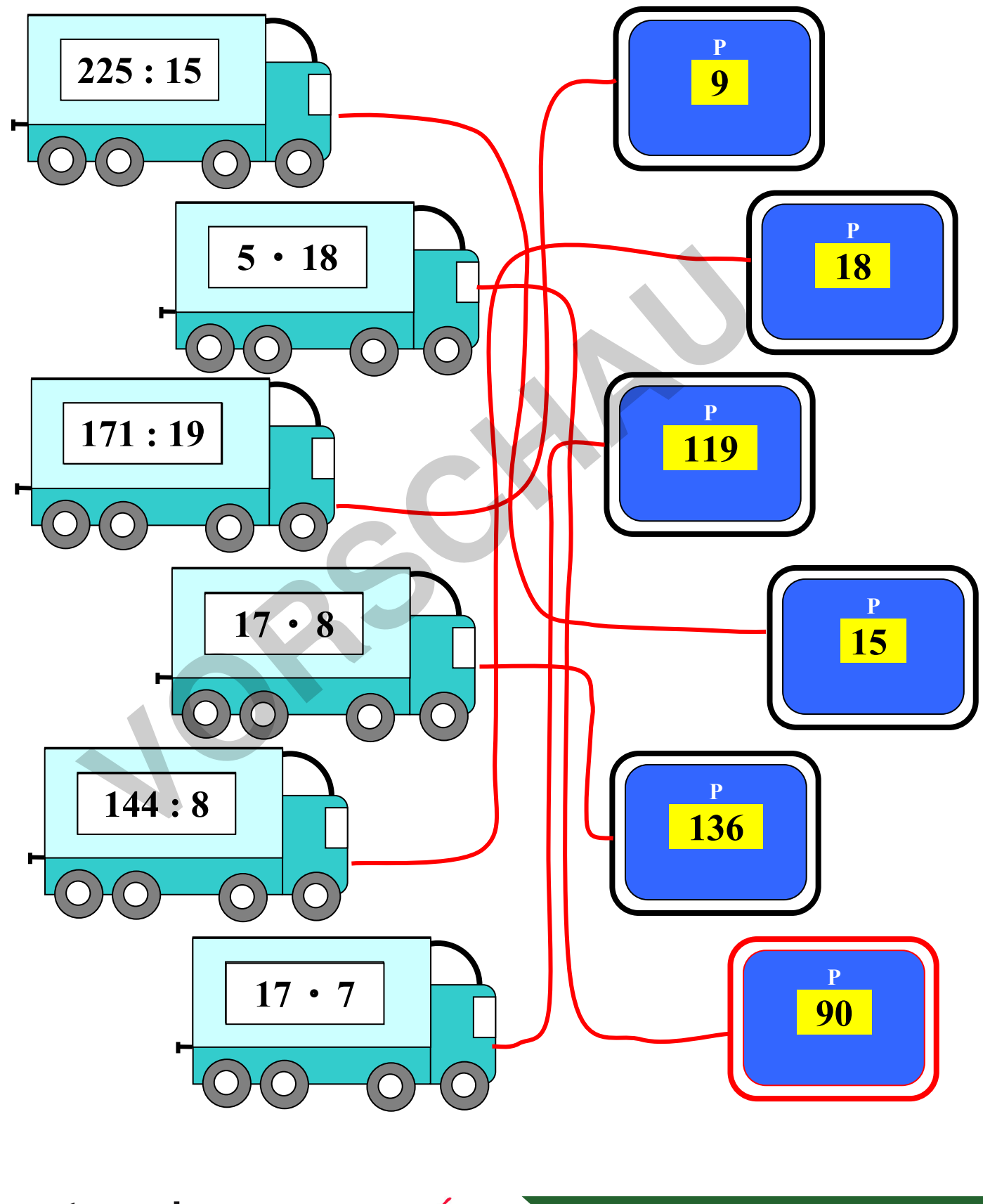

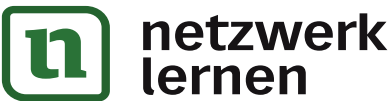

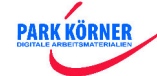

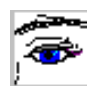

## LKW + Parkplatz

#### **Didaktische Hilfe:**

- 1. **Einsatzzweck:** Dieses Arbeitsblatt ist für jede Art von Rechenaufgaben einsetzbar, d.h. Sie können sie sowohl für die vier Grundrechenarten und deren Kombinationen, Ein mal Eins-Übungen oder auch für Sachaufgaben verwenden. Es dient deshalb gleichermaßen zur Übung, Vertiefung und Festigung.
- 2. **Einführung:** Zur Einführen sind keine besonderen Erklärungen notwendig. Die Kinder kennen diese Art von "Rätsel" aus vielen Rechen- und Rätselbüchern.
- 3. **Schwierigkeiten:** Die Aufgaben stellen an die Kinder keine besonderen Probleme.
- 4. **Hilfen:** Als kleine Hilfestellung könnte man die Stellenzahl des Ergebnisses auf dem Verkehrsschild anzeigen.

#### **Technische Hilfe:**

- 1. Laden Sie das Blanko-Arbeitsblatt "LkwPark.vrl" und speichern es sofort unter einem anderen Dateinamen ab.
- 2. Fertigen Sie eine handschriftliche Skizze darüber an, wie später Ihr Arbeitsblatt aussehen sollte.
- 3. Beginnen Sie immer zuerst mit dem Lösungsblatt.
- 4. Geben Sie die einzelnen Zahlen in die Textfelder ein. Die Verbindungslinien können Sie mit der Symbolleiste "Zeichnen" (Menü Ansicht – Symbolleisten) einfügen und formatieren.
- 5. Füllen Sie zur Kontrolle das Arbeitsblatt aus, d.h. lösen Sie das Aufgabenblatt somit haben Sie nicht nur die Kontrolle der Richtigkeit, sondern auch der Schwierigkeitsstufe. Dadurch entsteht das Lösungsblatt. Schwierigkeiten: Die Aufgaben stellen an die Kinder keine besonderen F<br> **Vollen:** Als kleine Hilfestellung könnte man die Stellenzahl des Ergebnis:<br>
Verkehrsschild anzeigen.<br>
Verkehrsschild anzeigen.<br> **Vollent:**<br> **Vollent:** 
	- **Tipp:** Um nun aus dem Lösungsblatt das Aufgabenblatt zu erstellen, entfernt man gewöhnlich die eingetragenen Lösungen. Tun Sie das NICHT! Eine elegantere Möglichkeit ist es, die eingetragenen Lösungen mit weißer Schrift zu markieren. (Weiße Schrift auf weißem Feld!) Somit sind die Lösungen zwar unsichtbar aber noch vorhanden und Sie haben jederzeit die Möglichkeit, auch ohne das Lösungsblatt die Aufgaben nachzuvollziehen.

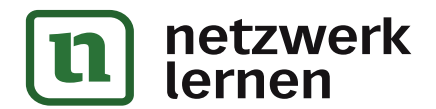

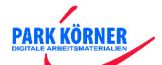

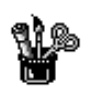

# Magisches Quadrat

(Zahlenraum 100)

| Magisches |    | 95  | Magisches<br>Quadrat |    | 62 |
|-----------|----|-----|----------------------|----|----|
| 270       | 90 |     | 171                  | 57 | 14 |
|           |    | 166 |                      |    |    |

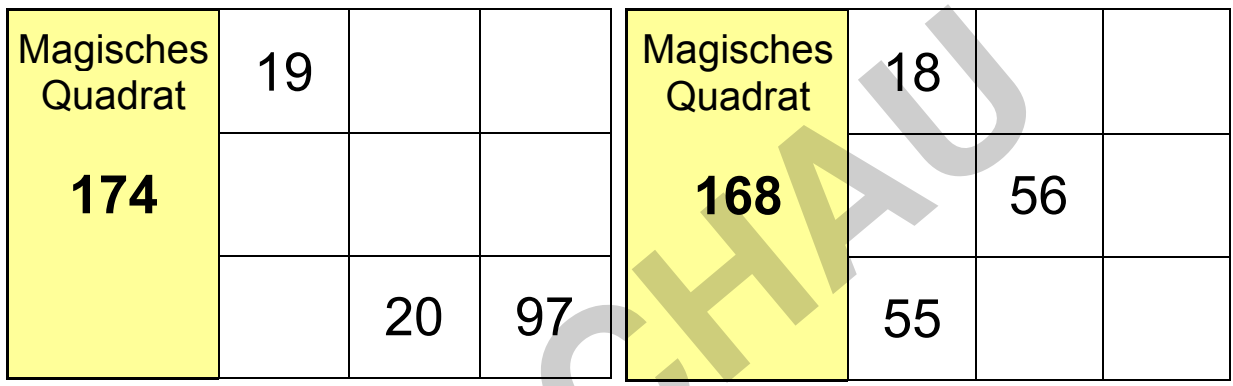

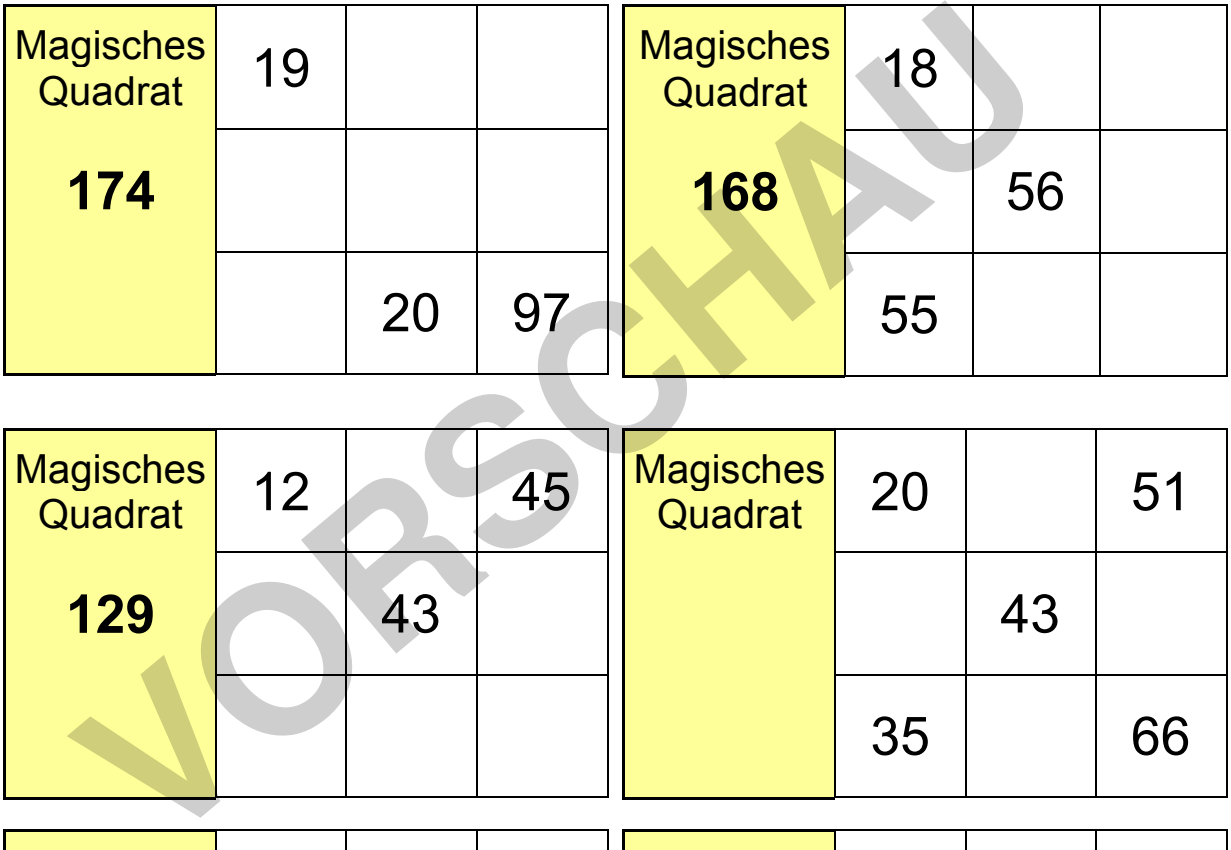

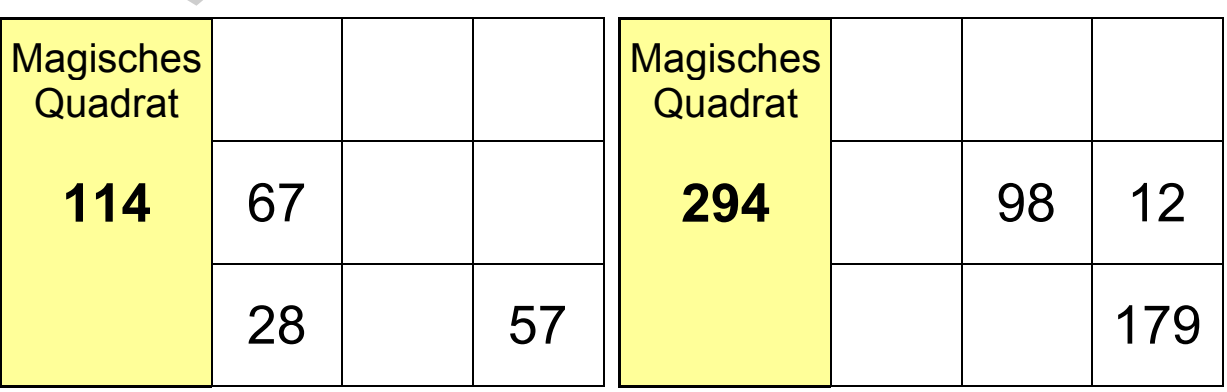

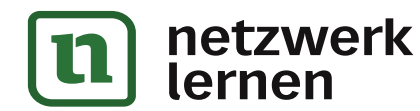

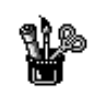

## Nachbarzahlen

Wie heißen der Vorgänger V und der Nachfolger N der Zahl Z?

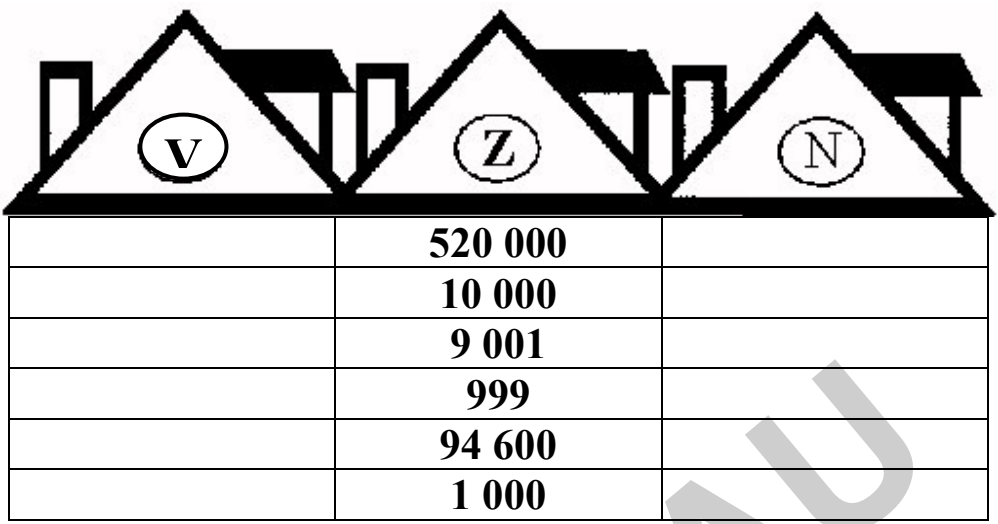

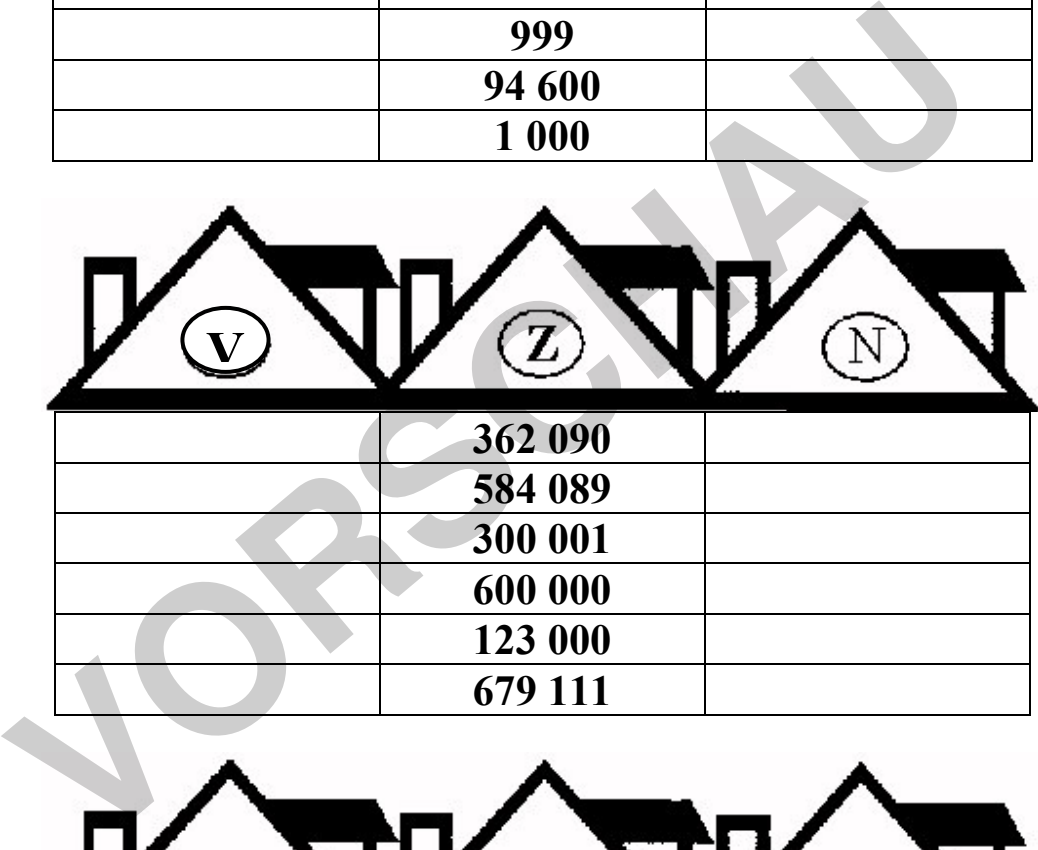

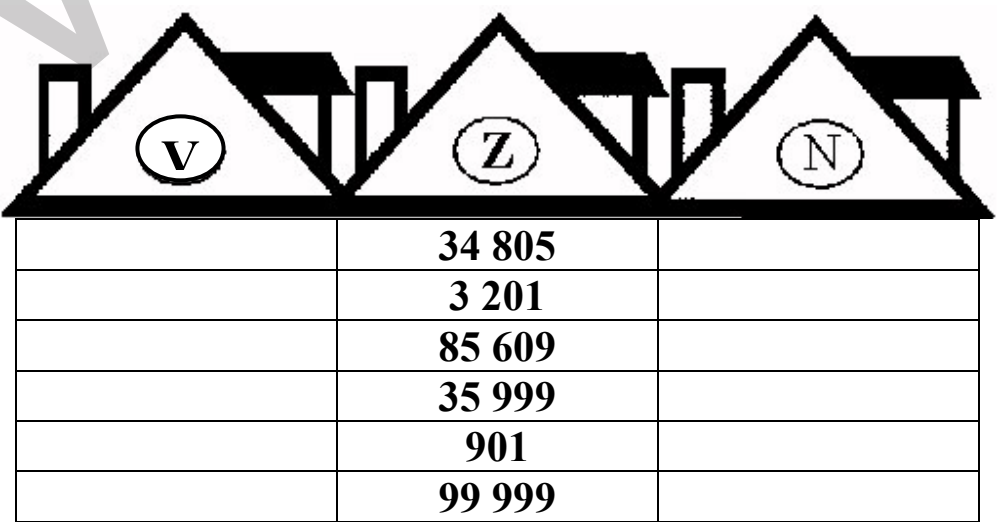

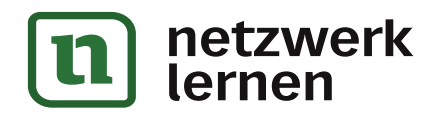

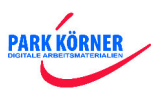

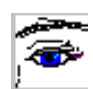

## Nachbarzahlen

#### **Didaktische Hilfe:**

**1. Einsatzzweck:** Dieses Arbeitsblatt dient dazu, die Zahlenfolgen zu erlernen (Vorgänger und Nachfolger). Sie können es sowohl für kleine als auch für große Zahlen verwenden.

**Tipp:** Foliert kann dieses Arbeitsblatt zum selbstständigen Arbeiten in der Freiarbeit, in Stationsarbeit, in der Wochenplanarbeit usw. eingesetzt werden, wenn man es mit wasserlöslichen Stiften bearbeitet.

- **2. Einführung:** Zur Einführung ist am besten der Zahlenstrahl geeignet. Nach dieser Übung sind dann keine besonderen Erklärungen mehr notwendig. Der parallele Bezug zu den Hausnummern verdeutlicht den Sachverhalt.
- **3. Schwierigkeiten:** Besondere Schwierigkeiten sind nur bei den ganzzahligen Übergängen zu erwarten.
- 4. **Hilfen:** Besondere Hilfestellungen bieten Zahlenstrahl und Hunderter- / Tausendertafel!

#### **Technische Hilfe:**

- 1. Laden Sie das Blanko-Arbeitsblatt Nachbar.vrl und speichern es sofort unter einem anderen Dateinamen ab.
- 2. Fertigen Sie eine handschriftliche Skizze darüber an, wie später Ihr Arbeitsblatt aussehen sollte.
- 3. Beginnen Sie immer zuerst mit dem Lösungsblatt.
- 4. Tragen Sie die entsprechenden Aufgaben und Lösungen ein.
- 5. Füllen Sie zur Kontrolle das Arbeitsblatt aus, d.h. lösen Sie das Aufgabenblatt somit haben Sie nicht nur die Kontrolle der Richtigkeit, sondern auch der Schwierigkeitsstufe. Dadurch entsteht das Lösungsblatt.
- **Tipp1:** Um aus dem Lösungsblatt das Aufgabenblatt zu erstellen, entfernt man gewöhnlich die eingetragenen Lösungen. Tun Sie das NICHT! Eine elegantere Möglichkeit ist es, die eingetragenen Lösungen mit weißer Schrift zu markieren. (Weiße Schrift auf weißem Feld!) Somit sind die Lösungen zwar unsichtbar aber noch vorhanden und Sie haben jederzeit die Möglichkeit, auch ohne das Lösungsblatt die Aufgaben nachzuvollziehen. Ubergängen zu crwarten.<br> **Vorgängen zu crwarten.**<br>
Tausendertafel!<br>
Tausendertafel!<br> **Voltagent Elifestellungen bieten Zahlenstrahl und Hunderter-**<br> **Voltagen Sie das Blanko-Arbeitsblatt Nachbar vrl und speichern es sofort** 
	- **Tipp2:** Nutzen Sie das Beschneidungswerkzeug (schräges Doppel-X in der Grafikleiste), um Teile eines Bildes auszublenden ohne es neu zu zeichnen oder es zu löschen. Mit dem Beschneidungswerkzeug haben Sie jederzeit die Möglichkeit, das Originalbild wieder herzustellen.

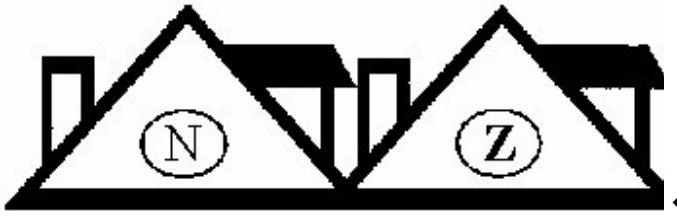

 $\leftarrow$ Hier wurde das Haus abgeschnitten, aber nicht gelöscht!

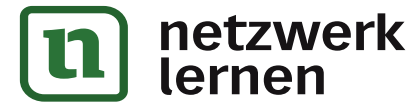

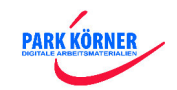

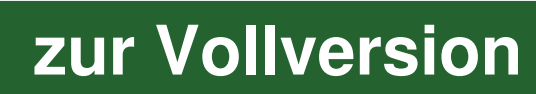

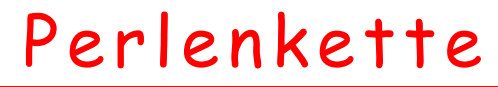

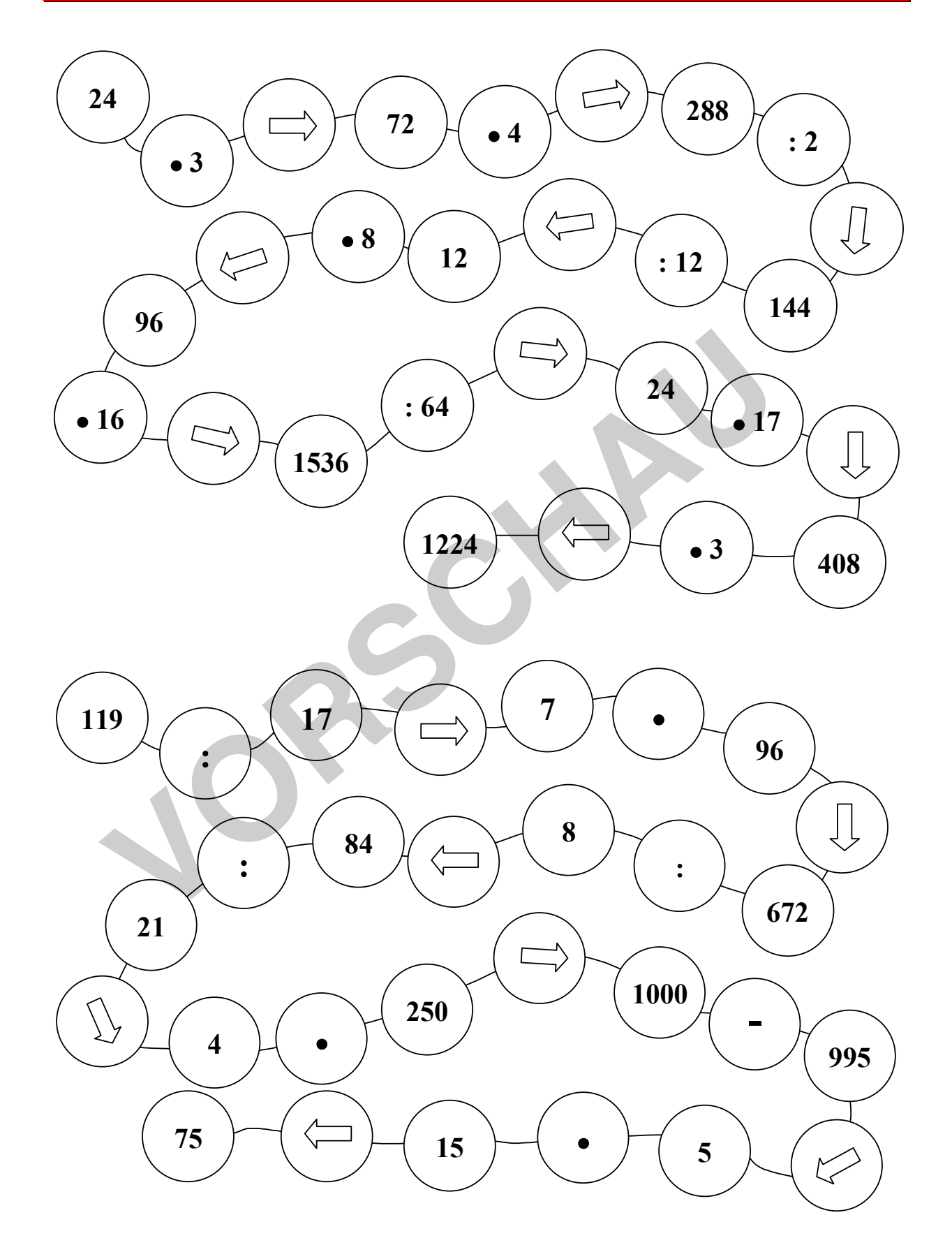

**PARK KÖRNER** 

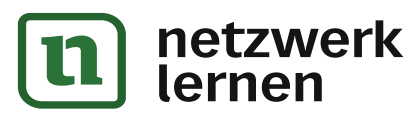

❤

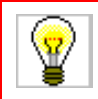

# SPIELPLATZ

(Teilbarkeit durch 9)

### Wie geht's hier zum Spielplatz?

Rolf will zum Spielplatz. Kannst du ihm den Weg dahin zeigen? Du darfst geradeaus, seitlich oder diagonal gehen, jedoch immer nur über eine Zahl, die durch 9 teilbar ist! Zeichne den Weg gelb ein!

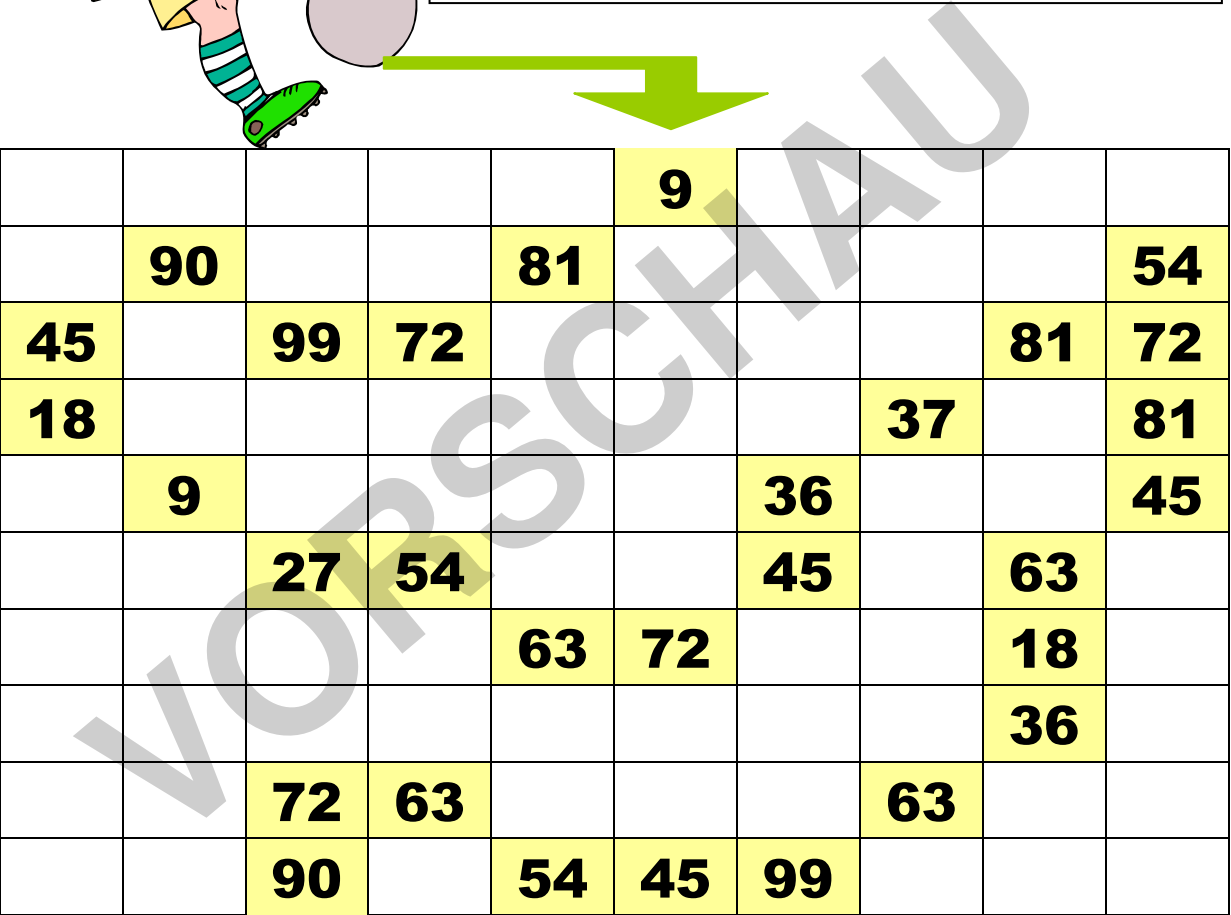

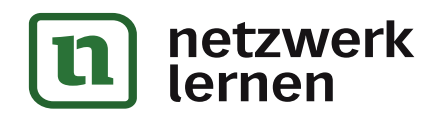

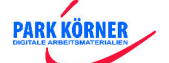

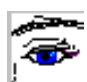

## SPIELPLATZ

#### **Didaktische Hilfe:**

1. **Einsatzzweck:** Dieses Arbeitsblatt ist für die Multiplikation (Großes- und Kleines Einmaleins), aber auch für die Teilbarkeit der Zahlen geeignet. **Tipp:** Foliert man dieses Arbeitsblatt, so kann es immer wieder zum selbstständigen

Arbeiten in der Freiarbeit, in Stationsarbeit, in der Wochenplanarbeit usw. eingesetzt werden, wenn man es mit wasserlöslichen Stiften bearbeitet.

- 2. **Einführung:** Als Arbeitsanweisung ist lediglich der Hinweis notwendig, dass nur Zahlen der jeweiligen Zahlenreihe benutzt werden dürfen. Als Kontrolle kann man den Weg der Zahlenreihe bunt anmalen lassen.
- 3. **Schwierigkeiten:** Die Aufgaben stellen an die Kinder keine besonderen Probleme.
- 4. **Hilfen:** Hilfestellungen sind deshalb nicht notwendig.

#### **Technische Hilfe:**

- 1. Laden Sie das Blanko-Arbeitsblatt Spielpla.vrl und speichern es sofort unter einem anderen Dateinamen ab.
- 2. Fertigen Sie eine handschriftliche Skizze darüber an, wie später Ihr Arbeitsblatt aussehen sollte.
- 3. Beginnen Sie immer zuerst mit dem Lösungsblatt.
- 4. Geben Sie die einzelnen Zahlen in die Textfelder ein.
- 5. Füllen Sie zur Kontrolle das Arbeitsblatt aus, d.h. lösen Sie das Aufgabenblatt somit haben Sie nicht nur die Kontrolle der Richtigkeit, sondern auch der Schwierigkeitsstufe. Dadurch entsteht das Lösungsblatt.
- **Tipp1:** Um nun aus dem Lösungsblatt das Aufgabenblatt zu erstellen, entfernt man gewöhnlich die eingetragenen Lösungen. Tun Sie das NICHT! Eine elegantere Möglichkeit ist es, die eingetragenen Lösungen mit weißer Schrift zu markieren. (Weiße Schrift auf weißem Feld!) Somit sind die Lösungen zwar unsichtbar aber noch vorhanden und Sie haben jederzeit die Möglichkeit, auch ohne das Lösungsblatt die Aufgaben nachzuvollziehen. den Weg der Zahlenreihe bunt anmalen lassen.<br> **Schwierigkeiten:** Die Aufgaben stellen an die Kinder keine besonderen F.<br> **Hilfen:** Hilfestellungen sind deshalb nicht notwendig.<br> **VORTER:** Hilfestellungen sind deshalb nicht
	- **Tipp2:** Um Linien aus einer Tabelle zu entfernen, benutzt man gewöhnlich das Werkzeug Radiergummi. Tun Sie das NICHT! Eine elegantere Möglichkeit ist es, die zu löschenden Linien einer Tabelle mit dem weißen Tabellenstift (gleicher Stärke!) weiß nachzuzeichnen (= weiße Linie auf weißem Hintergrund!) Somit sind die Linien zwar unsichtbar aber sie sind noch vorhanden und Sie haben jederzeit die Möglichkeit, sie wieder zu rekonstruieren.

**PARK KÖRNER** 

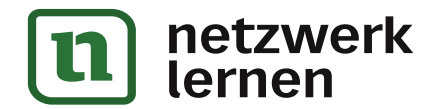

# Spielzeugrechnen

Jedes abgebildete Spielzeug bedeutet eine bestimmte Ziffer. Schreibe diese Zahl in die Lösungsspalte rechts und rechne alle 9 Aufgaben aus!

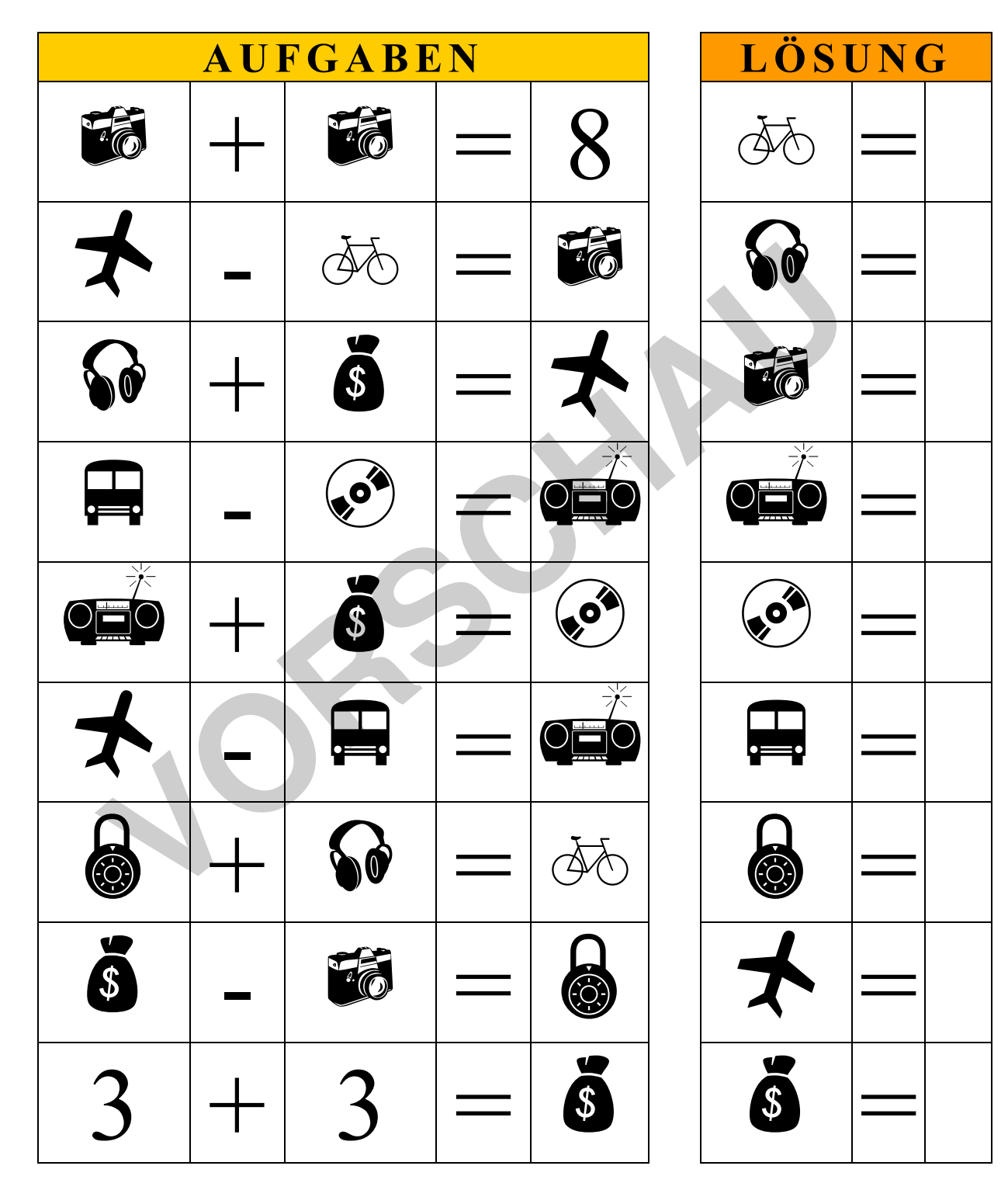

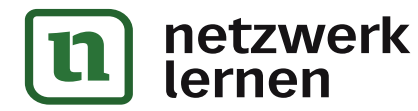

¥

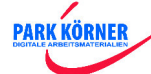

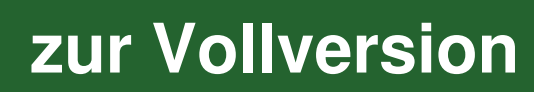